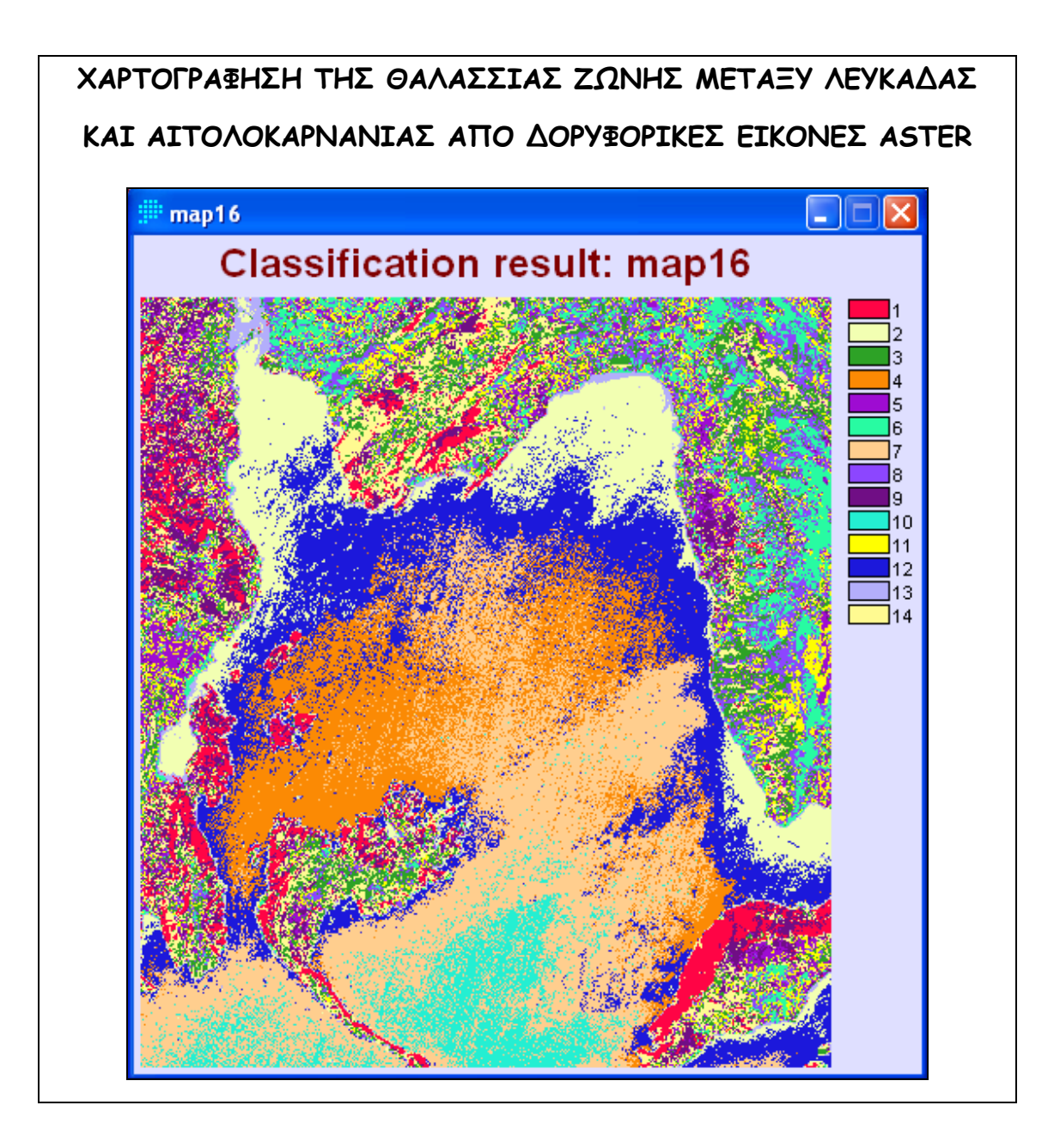

**Παναγιώτης Θεοδωρακόπουλος**

**Τηλ. 6945.783.777** 

**Email: g.rowley21@hotmail.com** 

**∆/νση:. Αιγίου 10, Πάτρα**

**Τομέας Εφ. Γεωλογίας & Γεωφυσικής**

#### **ΠΕΡΙΛΗΨΗ**

Οι δορυφορικές εικόνες ASTER αποτελούν το πιο πρόσφατο προϊόν της διαστημικής τεχνολογίας, Έχει πολύ μεγάλη φασματική διακριτική ικανότητα σε σημείο που να χαρακτηρίζεται από αρκετούς επιστήμονες σαν ένα υπερφασματικό καταγραφικό σύστημα στο υπέρυθρο. Έτσι δίνονται νέες δυνατότητες για την ερμηνεία είτε ποιοτικά είτε ποσοτικά καλύψεων γης και φυσικών καταστάσεων της γήινης επιφάνειας. Ο σκοπός είναι η περιβαλλοντική χαρτογράφηση της θαλάσσιας ζώνης από δορυφορικές εικόνες ASTER προκειμένου να χαρτογραφηθούν μεταβολές στην ανακλαστικότητα που μπορεί να οφείλονται είτε σε διάφορα στο βάθος της θάλασσας είτε σε φαινόμενα ευτροφισμού, ρύπανσης και άλλα. Μετά τις διορθώσεις (αποζωνοποίηση, μετατροπή σε τιμές ενέργειας, κ.<sup>α</sup>.) η ταξινόμηση της δορυφορικής εικόνας μας επέτρεψε να διακρίνουμε ζώνες διαφορετικής ανακλαστικότητας στο θαλάσσιο περιβάλλον και να δημιουργήσουμε ένα θεματικό χάρτη, ταυτοποίηση του οποίου απαιτεί εργασίες υπαίθρου.

## **ΠΕΡΙΕΧΟΜΕΝΑ**

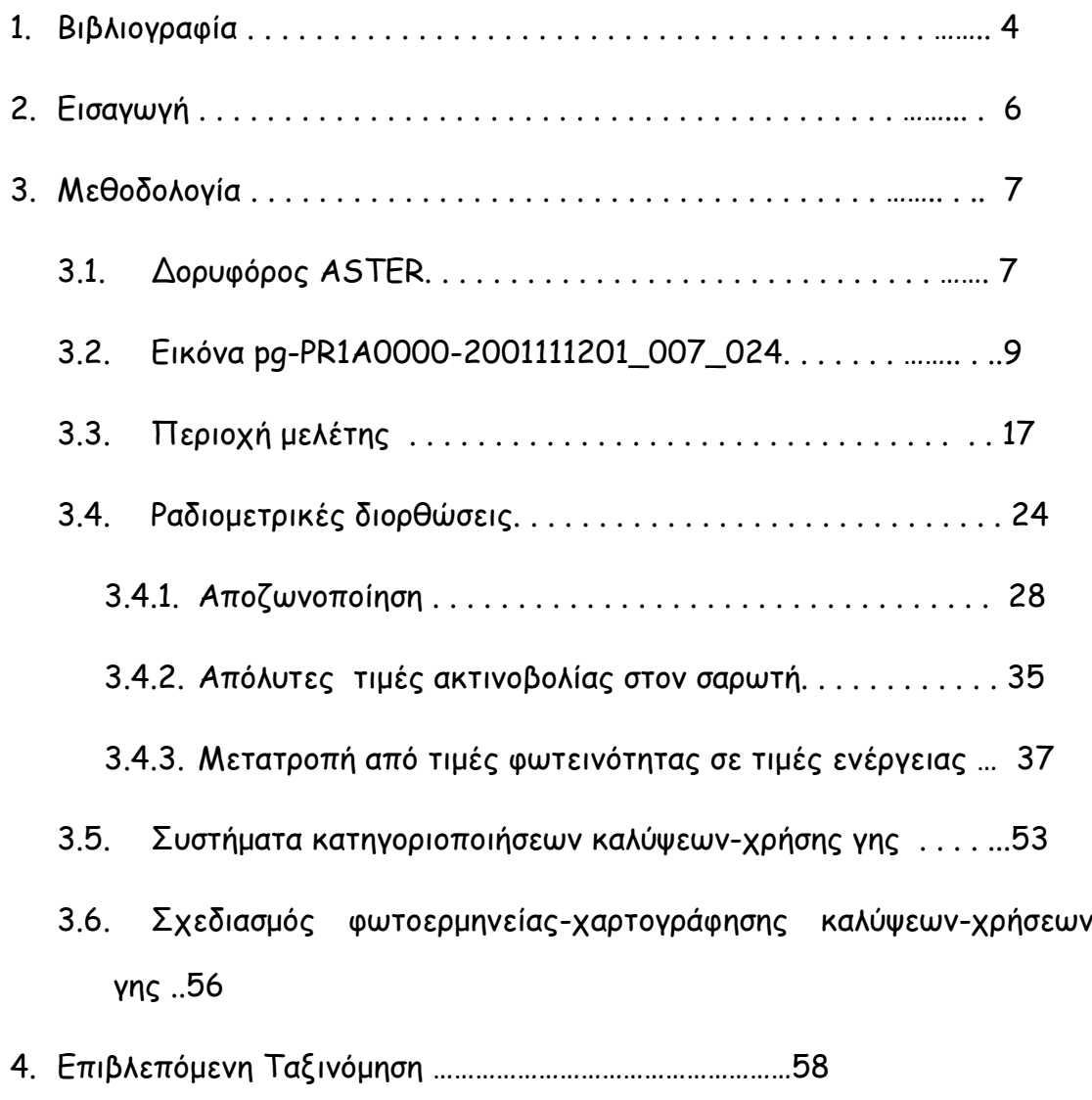

5. Συμπέρασμα…………………………………………………………….68

#### **1. ΒΙΒΛΙΟΓΡΑΦΙΑ**

- Abrams Μ.Ηοοk S., 2002. ASTER User Handbook, Version 2. EROS Data Center, 135 p.
- Chavez, P, 1996. Image-based atmospheric corrections revisited and revised. Photogrammetry Engineering and Remote Sensing, 62(9):1025-1036.
- Gagnon1 L. and Klepko R., 1998. Hierarchical Classifier Design for Airborne SAR Images of Ships. SPIE Proc. #3371, conference "Automatic Target Recognition VIII", Orlando,12 p.
- Lillesand, T. M. and R. W. Kiefer. 1994. Remote Sensing and Image Interpretation, 3rd Ed. John Wiley and Sons, Inc. 750 pp.
- Sheffield, C., 1985. Selecting band combinations from multispectral data. Photogrammetric Engineering & Remote Sensing, 51(6): 681 - 687.
- Yang X., Lo C. 2000. Relative radiometric normalization performance for change detection from multi-date satellite images. PE & RS, 66(8) 967-980.
- Μερτίκας Σ. Π., 1999. Τηλεπισκόπηση και Ψηφιακή Ανάλυση Εικόνας. Εκδόσεις ΙΩΝ, Αθήνα, 443 σελ.
- Μηλιαρέσης Γ., 2003. Φωτοερμηνεία –Τηλεπισκόπηση. Εκδόσεις Ίων, Περιστέρι, 250 σελ.
- Πέτσα Ε.,1998. Σημειώσεις από το μάθημα Ψηφιακή Φωτογραμμετρία. Αθήνα, 112 σελ.
- Πήτας Ιωάννης, 1996. Ψηφιακή Επεξεργασία Εικόνας. Θεσσαλονίκη, 331 σελ.

Μηλιαρέσης Γ. 2000. Αναγνώριση Γεωμορφών από ψηφιακά μοντέλα εδάφους και τηλεπισκοπικές απεικονίσεις με μεθόδους ψηφιακής επεξεργασίας εικόνας, ανάλυσης προτύπων και εμπείρων συστημάτων. ∆ιδακροτική ∆ιατριβή, ΕΜΠ, 280 σελ.

## **ΠΗΓΕΣ ΑΠΟ ΤΟ ∆ΙΑ∆ΙΚΤΥΟ**

- **1 ASTER, 2001. http://asterweb.jpl.nasa.gov./**
- **2 ASTER ORDER 2002.**

**http://edcimswww.cr.usgs.gov/pub/imswelcome/**

Idrisi Practicals. http://www.gre.ac.uk/directory/earthsci/gis-fosl/IDRPracts.htm

## **Προγράμματα που χρησιμοποιήθηκαν**

- **1. Idrisi 3.2.exe**
- **2. Paint Shop Pro 7**

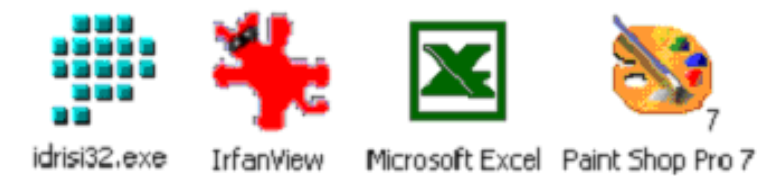

#### **2. ΕΙΣΑΓΩΓΗ**

Οι δορυφορικές εικόνες ASTER αποτελούν το πιο πρόσφατο προϊόν της διαστημικής τεχνολογίας, που είναι διαθέσιμο για όλη τη γη με εξαιρετικά χαμηλό κόστος (55 δολάρια ανά εικόνα, κόστος που καλύπτει τα έξοδα αναπαραγωγής και αποστολής των δεδομένων).

Ο δορυφόρος ASTER έχει πολύ μεγάλη φασματική διακριτική ικανότητα σε σημείο που να χαρακτηρίζεται από αρκετούς επιστήμονες σαν ένα υπερφασματικό καταγραφικό σύστημα στο υπέρυθρο. Πιο συγκεκριμένα, ο ASTER έχει δυο κανάλια μόνο στο ορατό ( στο πράσινο και στο κόκκινο), ένα κανάλι στο εγγύς υπέρυθρο και μία σειρά από κανάλια στο μέσο και στο θερμικό υπέρυθρο. Έτσι δίνονται νέες δυνατότητες για την ερμηνεία είτε ποιοτικά είτε ποσοτικά καλύψεων γης και φυσικών καταστάσεων της γήινης επιφάνειας, αφού οι προηγούμενοι δορυφόροι π.χ. LANDSAT είχαν ελάχιστο αριθμό καναλιών στο υπέρυθρο και τα οποία είχαν πολύ μεγάλο εύρος.

Ο σκοπός είναι η περιβαλλοντική χαρτογράφηση της θαλάσσιας ζώνης από δορυφορικές εικόνες ASTER προκειμένου να χαρτογραφηθούν μεταβολές στην ανακλαστικοτητα που μπορεί να οφείλονται είτε σε διάφορα στο βάθος της θάλασσας είτε σε φαινόμενα ευτροφισμού, ρύπανσης και άλλα.

Για αυτό το σκοπό, θα γίνουν όλες οι απαραίτητες προεπεξεργασίες (ραδιομετρικές).

Μετά θα εφαρμοστούν τεχνικές ψηφιακής επεξεργασίας εικόνας που αποσκοπούν στο να δημιουργηθεί ένα έγχρωμο σύνθετο, το οποίο θα εμπεριέχει σχεδόν το σύνολο της πληροφορίας που είναι διαθέσιμο στα κανάλια του ASTER.

Στο δεύτερο στάδιο, θα γίνει επιβλεπόμενη ταξινόμηση προκειμένου να χαρτογραφηθούν οι καλύψεις Γης και να αξιολογηθούν οι δυνατότητες του.

#### **3. ΜΕΘΟ∆ΟΛΟΓΙΑ**

#### **3.1. ∆ορυφόρος ASTER**

Το πρόγραμμα ASTER (Advanced Spaceborne Thermal Emission & Reflection Radiometer) είναι προϊόν της συνεργασίας της NASA και του Υπουργείου Έρευνας και Βιομηχανίας της Ιαπωνίας με την συμμετοχή πολλών ερευνητικών ινστιτούτων από όλο τον κόσμο (Γαλλία, Αυστραλία, κ.α.). Τα καταγραφικά συστήματα του ASTER είναι τρία VNIR, SWIR, TIR (Σχήμα 1, 2) με διαφορετική φασματική διακριτική ικανότητα (Σχήμα 1, Πίνακας 3), τα οποία συνθέτουν ένα **υπερφασματικό** καταγραφικό σύστημα στο **θερμικό** με **στέρεο-δυνατότητα στο εγγύς υπέρυθρο** (Aster, 2001).

Η χρονική διακριτική ικανότητα είναι 16 ημέρες (revisit time), καλύπτοντας τις περιοχές της γης από 81.2° Ν μέχρι 81.2° Β. Πιο συγκεκριμένα, η λήψη στερεοζευγαριών (along-track stereo data) γίνεται από το καταγραφικό σύστημα VNIR (Visible and Near Infrared) που

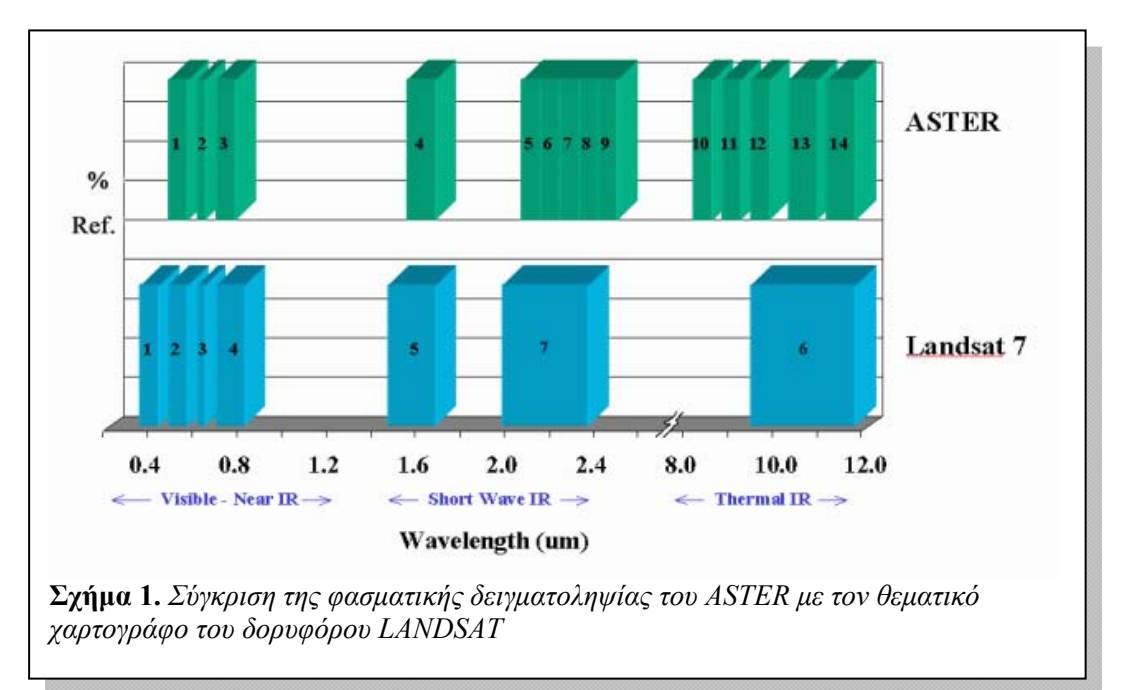

αποτελείται από 3 διανυσματικούς σαρωτές (pushbroom scanner) έναν για κάθε φασματικό κανάλι. Το εστιακό επίπεδο κάθε σαρωτή αποτελείται από 5000 στοιχειώδεις ανιχνευτές, διατεταγμένους σε ευθεία γραμμή. Ο τρίτος σαρωτής μπορεί να στραφεί κατά +/-24<sup>ο</sup> και να επιτύχει λήψεις υπό-γωνία (πλάγιες λήψεις) δημιουργώντας στερεοζευγάρια. Κάθε εικόνα καλύπτει περίπου έκταση 75 km \* 75 km ενώ η περιοχή επικάλυψης των δύο εικόνων αντιστοιχεί / καλύπτει περιοχή έκτασης τουλάχιστον από 60 km \* 60 km.

- Η λήψη στο ναδίρ ονομάζεται **3N** (nadir) ενώ η λήψη υπό γωνία γίνεται καθώς απομακρύνεται ο δορυφόρος (backward looking ή aftviewing) και λέγεται **3Β**.
- Ο λόγος βάσης προς ύψος (base/height ratio) των στερεοζευγαριών που προκύπτουν είναι 0.6 (το ύψος τροχιάς του είναι 705 km).

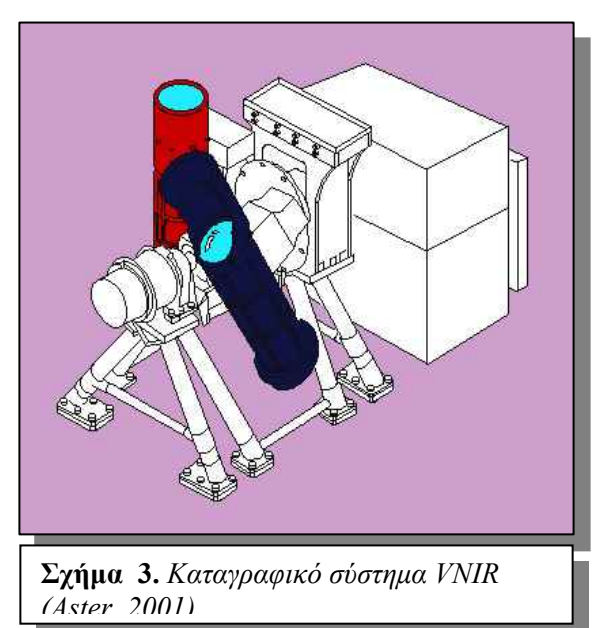

| <b>VNIR</b>                         |                               | <b>SWIR</b>      |                 | TIR                |                                          |             |            |
|-------------------------------------|-------------------------------|------------------|-----------------|--------------------|------------------------------------------|-------------|------------|
| (Ορατό-εγγύς                        |                               | (μέσο υπέρυθρο)  |                 | (θερμικό υπέρυθρο) |                                          |             |            |
| υπέρυθρο)                           |                               |                  |                 |                    |                                          |             |            |
|                                     | $(0.52 - 0.60)$<br>B1:        |                  | $B4: (1.6-1.7)$ |                    |                                          | <b>B10:</b> | $(8.125 -$ |
|                                     | Nadir                         |                  |                 |                    |                                          | 8.475)      |            |
|                                     | Πράσινο                       |                  |                 |                    |                                          |             |            |
| Ε<br>Διακριτική χωρική ικανότητα 15 | $(0.63 - 0.69)$<br><b>B2:</b> | ξ                | B5:             | $(2.145 -$         | ε                                        | <b>B11:</b> | $(8.475 -$ |
|                                     | Nadir                         | ႙ၟ               | 2.185)          |                    | ႙                                        | 8.825)      |            |
|                                     | <b>KÓKKIVO</b>                |                  |                 |                    |                                          |             |            |
|                                     | $(0.76 - 0.86)$<br><b>B3:</b> |                  | <b>B6:</b>      | $(2.185 -$         |                                          | B12:        | $(8.825 -$ |
|                                     | Nadir                         | χωρική ικανότητα | 2.225)          |                    | ικανότητα<br><b>Xupikή</b><br>Διακριτική | 9.275)      |            |
|                                     | Εγγύς υπέρυθρο                |                  |                 |                    |                                          |             |            |
|                                     | $B3$ : $(0.76 - 0.86)$        |                  | B7:             | $(2.235 -$         |                                          | <b>B13:</b> | $(10.25 -$ |
|                                     | Εγγύς υπέρυθρο                |                  | 2.285)          |                    |                                          | 10.95)      |            |
|                                     | $\sqrt{π$ ό-γωνία $±$ 24      |                  | <b>B8:</b>      | $(2.295 -$         |                                          | <b>B14:</b> | $(10.95 -$ |
|                                     |                               |                  | 2.365)          |                    |                                          | 11.65)      |            |
|                                     |                               | Διακριτική       | <b>B9:</b>      | $(2.360 -$         |                                          |             |            |
|                                     |                               |                  | 2,430)          |                    |                                          |             |            |

**Πίνακας 1**. Χωρική και φασματική διακριτική ικανότητα των σαρωτών του ASTER

Τα δεδομένα του ASTER δίνουν νέες δυνατότητες λόγω της αρκετά καλής χωρικής διακριτικής ικανότητας του συστήματος σε συνδυασμό με την μεγάλη φασματική διακριτική ικανότητα του (ύπαρξη 14 καναλιών) με την πλειοψηφία των καναλιών να είναι στο υπέρυθρο. Η ύπαρξη τόσο πολλών καναλιών στο υπέρυθρο είναι πολύ σημαντική στην γεωλογία αλλά και στον αστικό σχεδιασμό για τον εντοπισμό βιομηχανικών εγκαταστάσεων, σταθμών ηλεκτρικής ενέργειας και μηχανοκίνητων μονάδων, κ.α.

Επιπλέον, με κατάλληλες ραδιομετρικές διορθώσεις και μετασχηματισμούς είναι δυνατή η μετατροπή των τιμών φωτεινότητας που καταγράφει ο σαρωτής σε

φυσικές ποσότητες (π.χ. τιμές θερμοκρασίας, κ.α.) στην επιφάνεια της γης. Η δυνατότητα αυτή, ιδιαίτερα στο εγγύς, μέσο και θερμικό υπέρυθρο δίνει νέες δυνατότητες στην μελέτη και προστασία του γήινου περιβάλλοντος.

#### **3.2. Εικόνα pg-PR1A0000-2001012301\_001\_056.met**

Η δορυφορική εικόνα ASTER που θα χρησιμοποιήσουμε ονομάζεται pg-PR1A0000-2001012301\_001\_056.met. Η εικόνα αυτή παραχωρήθηκε δωρεάν για ερευνητικούς σκοπούς από το ερευνητικό ινστιτούτο U.S. Geological Survey των Η.Π.Α. στα πλαίσια του πρώτου έτους δοκιμαστικής λειτουργίας του δορυφόρου. Από τον Οκτώβριο του 2002 η παραγγελία των εικόνων (ASTER ORDER 2002) γίνεται από το διαδίκτυο και το κόστος ανά εικόνα μαζί με τα έξοδα αποστολής είναι 55 δολάρια.

Η εικόνα μας έχει δοθεί σε τυποποίηση hdf. Το hdf είναι ένα φορμάτ, το οποίο έχει υιοθετήσει η ΝΑΣΑ για να καταχωρεί τις πλεγματικές εικόνες. Μια σειρά από προγράμματα που δίνονται δωρεάν από το διαδίκτυο είναι διαθέσιμα στην διεύθυνση: http://edcdaac.usgs.gov/dataformat.html και επιτρέπουν την μετατροπή των εικόνων σε άλλα φορμάτ όπως το tif. Σε αυτή την διπλωματική, επιλέχθηκε το πρόγραμμα hdfbrowse.exe το οποίο μετατρέπει τις εικόνες από hdf σε tif στο DOS. Η εκτέλεση του προγράμματος γίνεται με την βοήθεια ενός αρχείου batch (\*.bat) στο οποίο δηλώνουμε το όνομα file name της εικόνας hdf και τα ονόματα των αρχείων tif (\*.tif) για κάθε κανάλι της εικόνας, όπως φαίνεται παρακάτω:

set PARAMS=-b1 -d1 -x

hdfbrowse.exe -fpg-PR1A0000-2001111201\_007\_024 %PARAMS% s"VNIR!VNIR\_Band1!Data Fields!ImageData" -o01vnir.tif hdfbrowse.exe -fpg-PR1A0000-2001111201\_007\_024 %PARAMS% s"VNIR!VNIR\_Band2!Data Fields!ImageData" -o02vnir.tif hdfbrowse.exe -fpg-PR1A0000-2001111201\_007\_024 %PARAMS% s"VNIR!VNIR\_Band3N!Data Fields!ImageData" -o03vnir.tif hdfbrowse.exe -fpg-PR1A0000-2001111201\_007\_024 %PARAMS% s"VNIR!VNIR\_Band3B!Data Fields!ImageData" -o04vnir.tif

hdfbrowse.exe -fpg-PR1A0000-2001111201\_007\_024 %PARAMS% sImageData[5] -o05swir.tif

hdfbrowse.exe -fpg-PR1A0000-2001111201\_007\_024 %PARAMS% sImageData[6] -o06swir.tif

hdfbrowse.exe -fpg-PR1A0000-2001111201\_007\_024 %PARAMS% sImageData[7] -o07swir.tif

hdfbrowse.exe -fpg-PR1A0000-2001111201\_007\_024 %PARAMS% sImageData[8] -o08swir.tif

hdfbrowse.exe -fpg-PR1A0000-2001111201\_007\_024 %PARAMS% sImageData[9] -o09swir.tif

hdfbrowse.exe -fpg-PR1A0000-2001111201\_007\_024 %PARAMS% sImageData[10] -o10swir.tif

```
hdfbrowse.exe -fpg-PR1A0000-2001111201_007_024 %PARAMS% -
s"TIR!TIR_Band10!Data Fields!ImageData" -o11tir.tif 
hdfbrowse.exe -fpg-PR1A0000-2001111201_007_024 %PARAMS% -
s"TIR!TIR_Band11!Data Fields!ImageData" -o12tir.tif 
hdfbrowse.exe -fpg-PR1A0000-2001111201_007_024 %PARAMS% -
s"TIR!TIR_Band12!Data Fields!ImageData" -o13tir.tif 
hdfbrowse.exe -fpg-PR1A0000-2001111201_007_024 %PARAMS% -
s"TIR!TIR_Band13!Data Fields!ImageData" -o14tir.tif 
hdfbrowse.exe -fpg-PR1A0000-2001111201_007_024 %PARAMS% -
s"TIR!TIR_Band14!Data Fields!ImageData" -o15tir.tif
```
Το παραπάνω batch αρχείο διαβάζει την εικόνα new.hdf (κάναμε αλλαγή ονόματος για ευκολία) και δημιουργεί 15 αρχεία tif με τα ονόματα 01vnir.tif, 02vnir.tif κ.α. όπως φαίνεται παρακάτω:

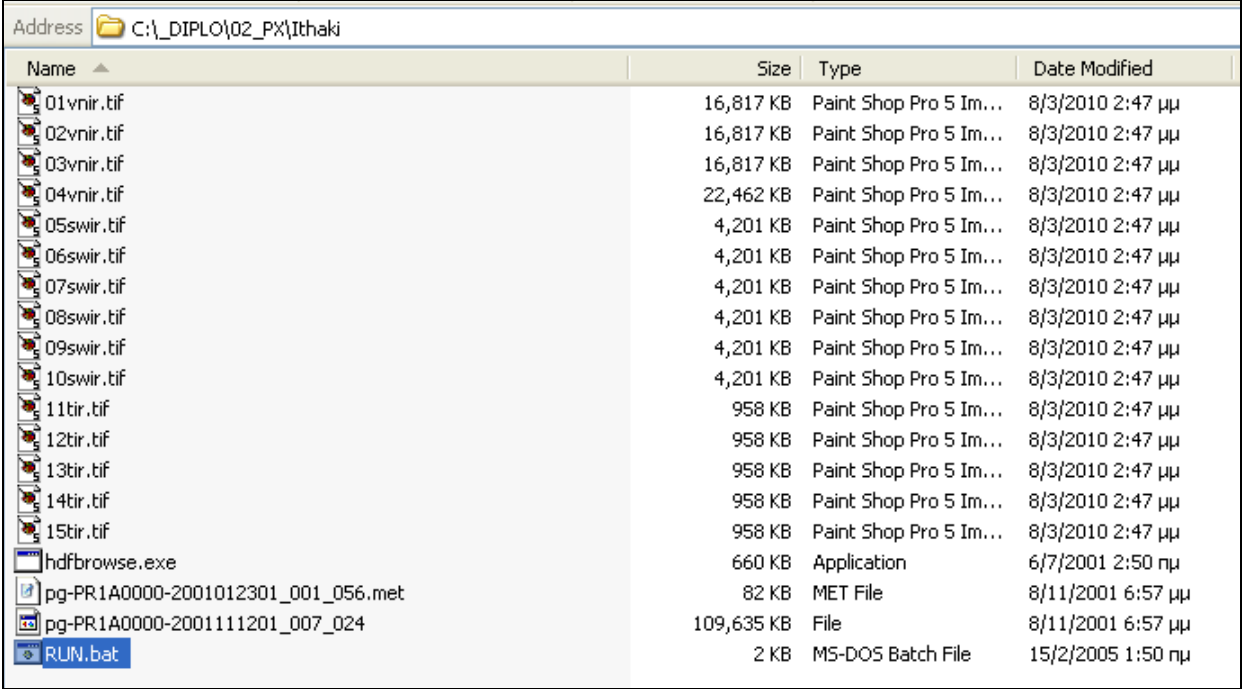

Τα κανάλια vnir, 01, 02, 03 και μια ψευδοχρωματική απεικόνισή τους στην οποία η βλάστηση απεικονίζεται κόκκινη, η αστική περιοχή μπλε και η θάλασσα προς το μαύρο, δίνονται στα σχήματα 4,5,6 και 7 αντίστοιχα. Αυτό συμβαίνει γιατί ο ASTER δεν έχει μπλε κανάλι και χρησιμοποιούμε το πράσινο κόκκινο εγγύς υπέρυθρο του δορυφόρου στο μπλε πράσινο κόκκινο της οθόνης

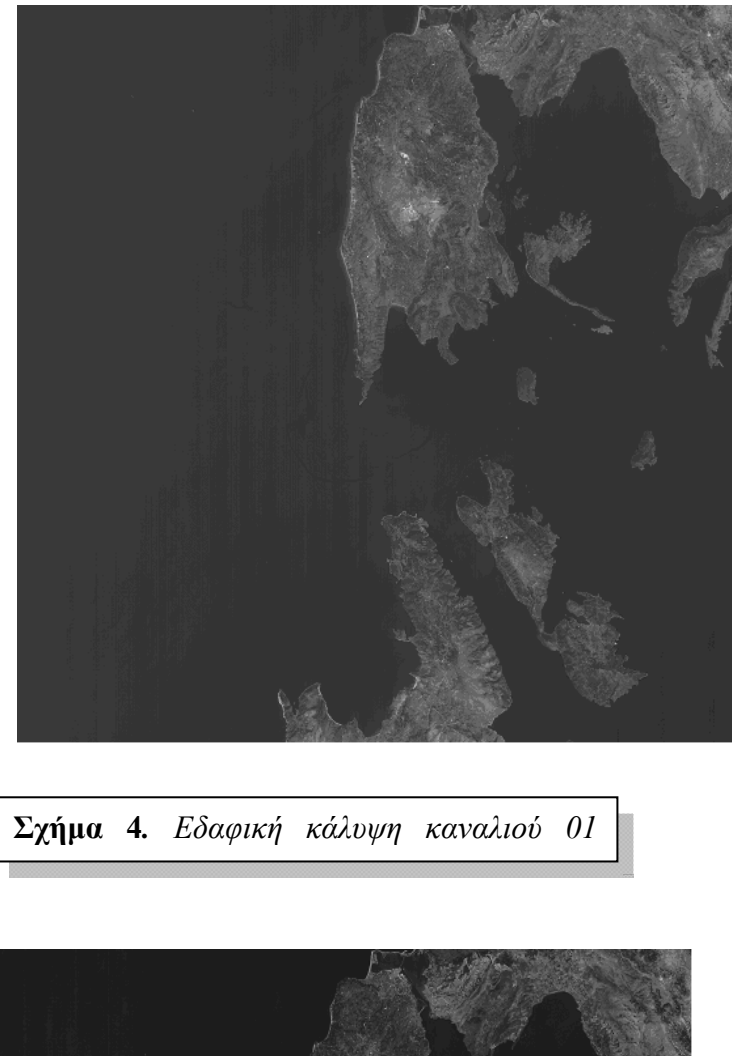

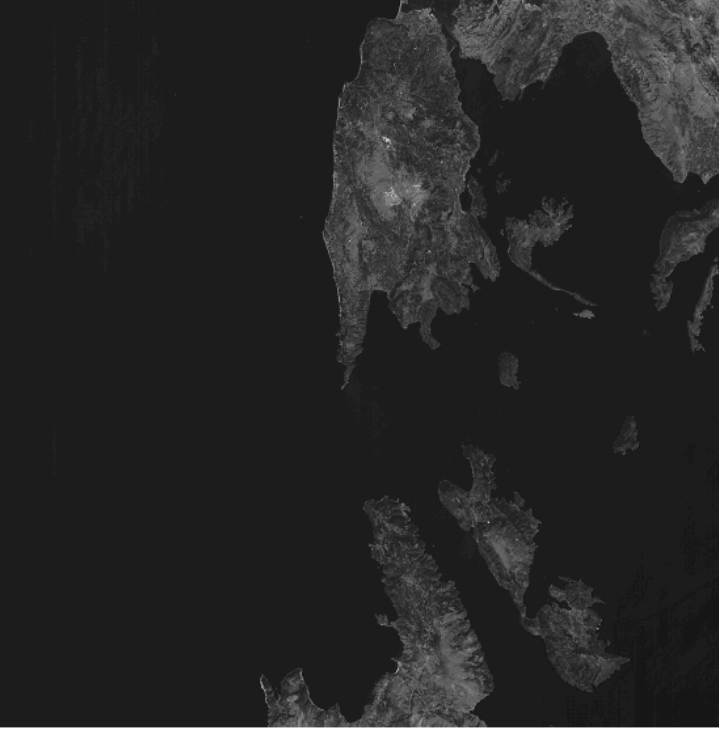

ΚΑΝΑΛΙ 2

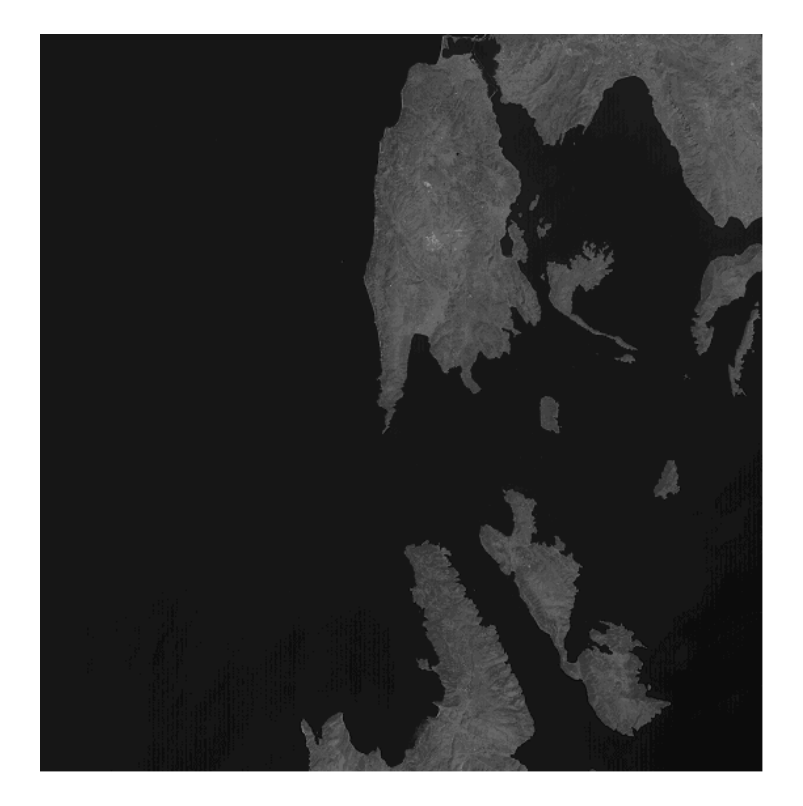

ΚΑΝΑΛΙ 3

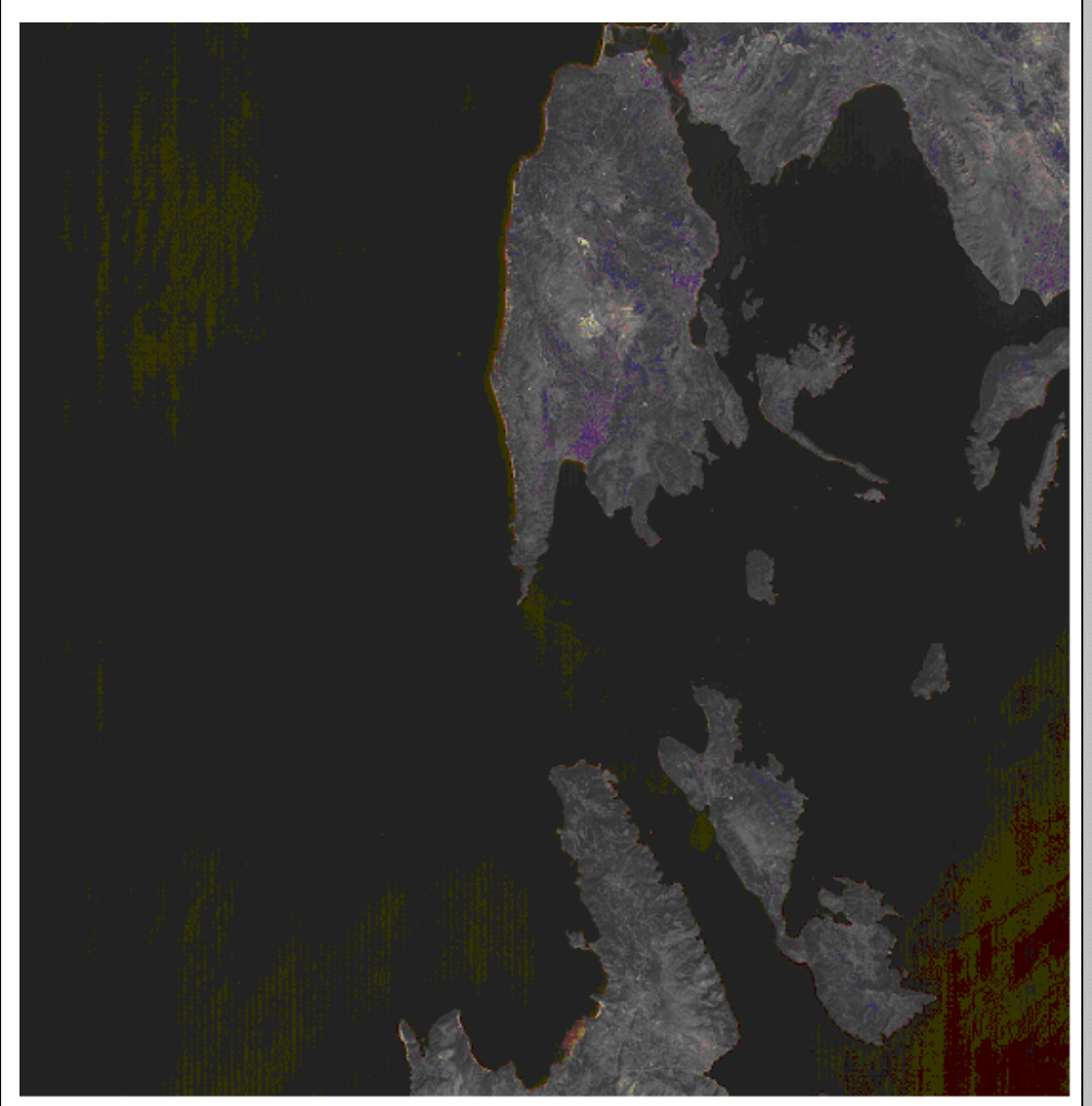

**Σχήμα 4***. Έγχρωμο σύνθετο (ψευδόχρωμη απεικόνιση) των καναλιών 03(εγγύς υπέρυθρο) κόκκινο, 02(κόκκινο) πράσινο, 01(πράσινο) μπλε της οθόνης. vnir\_rgb* 

Η εικόνα συνοδεύεται και από ένα αρχείο που εμπεριέχει μεταδεδομένα, με το **όνομα pg-PR1A0000-2001012301\_001\_056.met**.

- Το επίπεδο επεξεργασίας της εικόνας είναι 1Α που σημαίνει ότι η εικόνα δεν έχει διορθωθεί γεωμετρικά και ραδιομετρικά (ενώ 1Β σημαίνει ότι η εικόνα έχει διορθωθεί ραδιομετρικά), σύμφωνα με το ASTER User Handbook (Abrams & Ηοοk 2002).
- Η εικόνα αυτή καταγράφηκε το έτος 23/1/2001.Η εικόνα έχει 4200 γραμμές και 4100 στήλες.
- Η εδαφική κάλυψη σε γεωγραφικές συντεταγμένες των τεσσάρων γωνιών της εικόνας δίνεται παρακάτω (σε δεκαδικές μοίρες) :

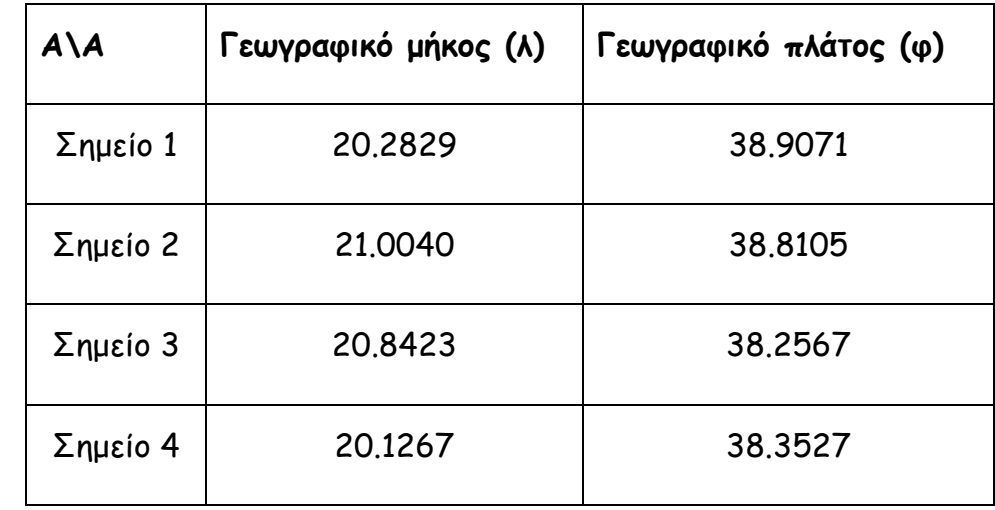

Οι συνθήκες λειτουργίας των σαρωτών από ραδιομετρικής πλευράς είναι ανά κανάλι οι ακόλουθες : Value = ("01 HGH, 02 HGH, 3N NOR, 3B NOR, 04 NOR, 05 NOR, 06 NOR, 07 NOR, 08 NOR, 09 NOR"). ∆ηλαδή κάθε σαρωτής στον ASTER καταγράφει ελάχιστη τιμή ενέργειας που είναι πάντα ίση με το 0 και μέγιστη τιμή ενέργειας που είναι μεταβλητή και εξαρτάται από ευαισθησία με την οποία καταγράφει την εισερχόμενη ακτινοβολία. ∆ηλαδή για δεδομένη ραδιομετρική διακριτική ικανότητα (π.χ. 256 διαβαθμίσεις του γκρι) εάν η συνθήκη λειτουργίας είναι High gain και όχι Normal Gain, τότε η κάθε διαβάθμιση του γκρίζου θα αντιστοιχεί σε κλάσμα ενέργειας ίσο με 170.8/256 και όχι με 427/256 W/(m<sup>2</sup>\*sr\*μm) στο κανάλι 1.

| <b>Band No.</b> | Maximum radiance $(W/(m^2*sr* \mu m))$ |             |            |            |  |  |  |  |
|-----------------|----------------------------------------|-------------|------------|------------|--|--|--|--|
|                 | High Gain                              | Normal Gain | Low Gain 1 | Low Gain 2 |  |  |  |  |
| $\mathbf{1}$    | 170.8                                  | 427         | 569        | N/A        |  |  |  |  |
| $\overline{c}$  | 179.0                                  | 358         | 477        |            |  |  |  |  |
| 3N              | 106.8                                  | 218         | 290        |            |  |  |  |  |
| $\overline{4}$  | 27.5                                   | 55.0        | 73.3       | 73.3       |  |  |  |  |
| 5               | 8.8                                    | 17.6        | 23.4       | 103.5      |  |  |  |  |
| 6               | 7.9                                    | 15.8        | 21.0       | 98.7       |  |  |  |  |
| $\overline{7}$  | 7.55                                   | 15.1        | 20.1       | 83.8       |  |  |  |  |
| 8               | 5.27                                   | 10.55       | 14.06      | 62.0       |  |  |  |  |
| 9               | 4.02                                   | 8.04        | 10.72      | 67.0       |  |  |  |  |
| 10              | N/A                                    | 28.17       | N/A        | N/A        |  |  |  |  |
| 11              |                                        | 27.75       |            |            |  |  |  |  |
| 12              |                                        | 26.97       |            |            |  |  |  |  |
| 13              |                                        | 23.30       |            |            |  |  |  |  |
| 14              |                                        | 21.38       |            |            |  |  |  |  |

**Πίνακας 2.** Οι συνθήκες λειτουργίας των σαρωτών του ASTER.

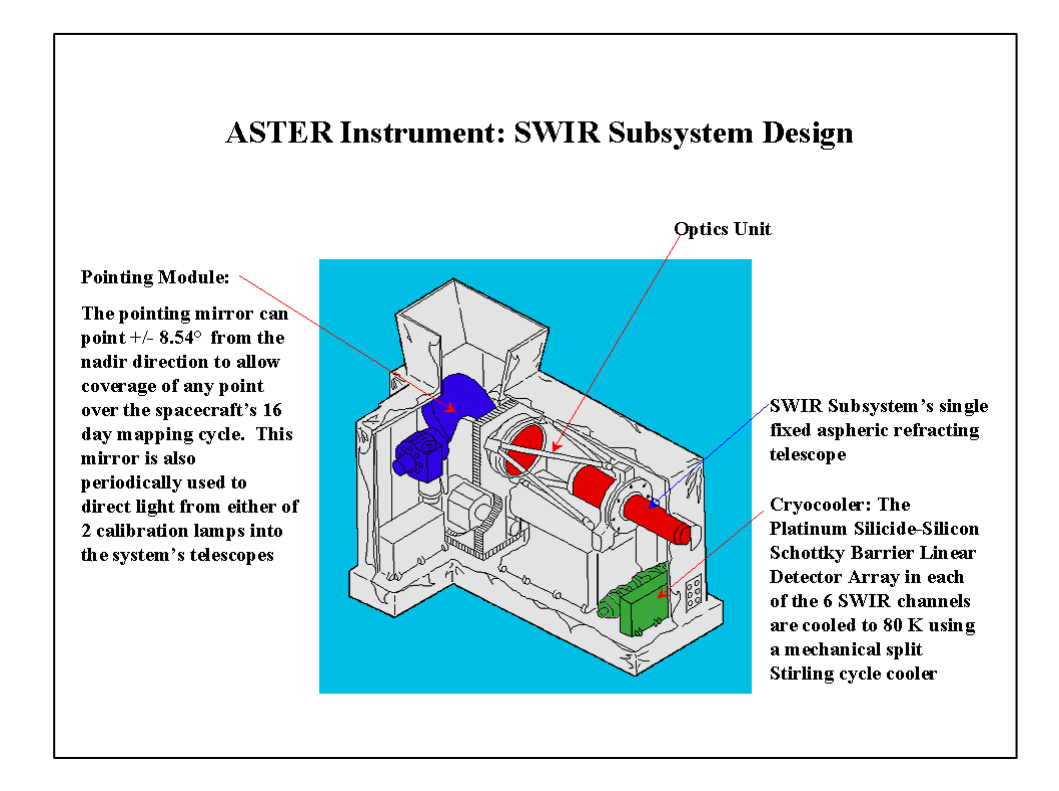

## **Εικόνα του καταγραφικού συστήματος SWIR**

# **3.3. Περιοχή μελέτης**

Το πρώτο βήμα είναι να μπουν τα κανάλια 1 ,2 και 3 στο idrisi.Αυτό θα γίνει με την εντολή import όπως φαίνεται παρακάτω.

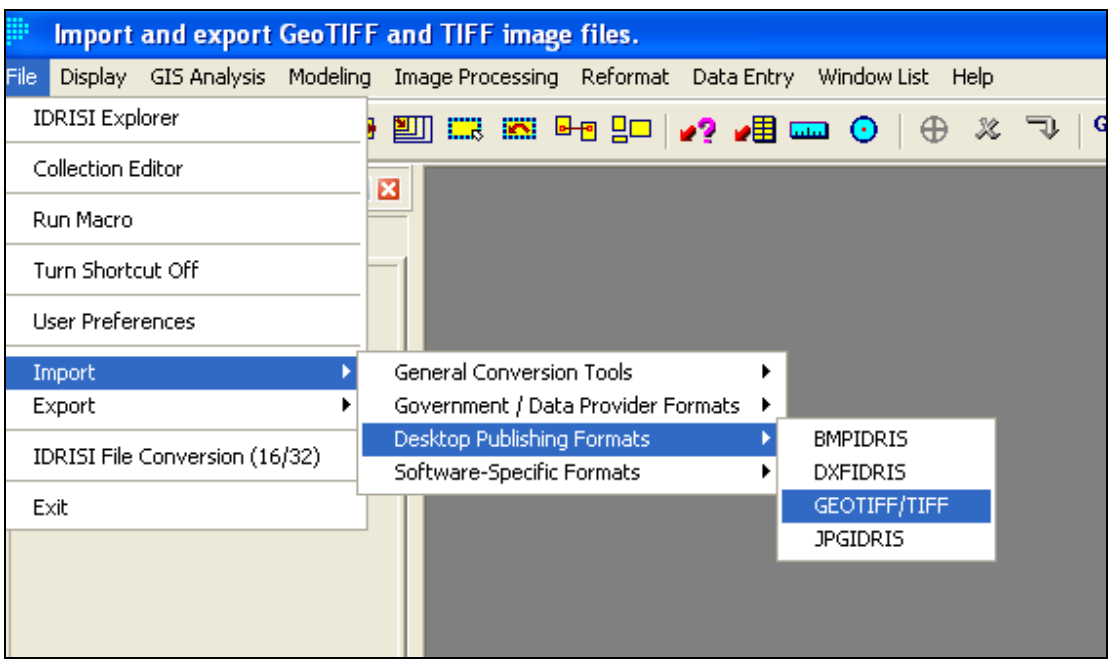

∆ηλώνω το όνομα του αρχείου TIF και το όνομα του νέου αρχείου Idrisi.

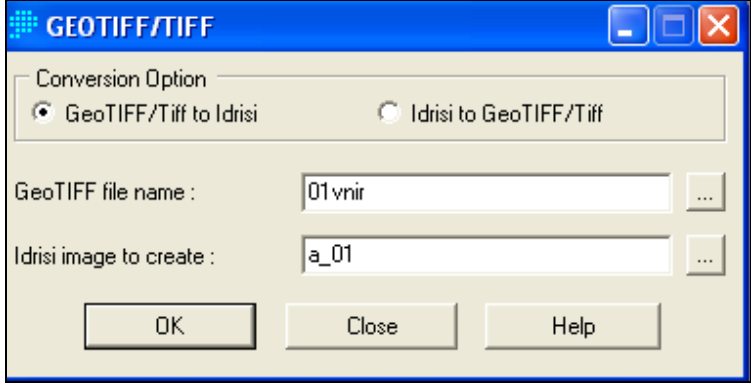

Το αποτέλεσμα είναι να εισαχθεί εικόνα στο idrisi και να εμφανιστεί στην οθόνη

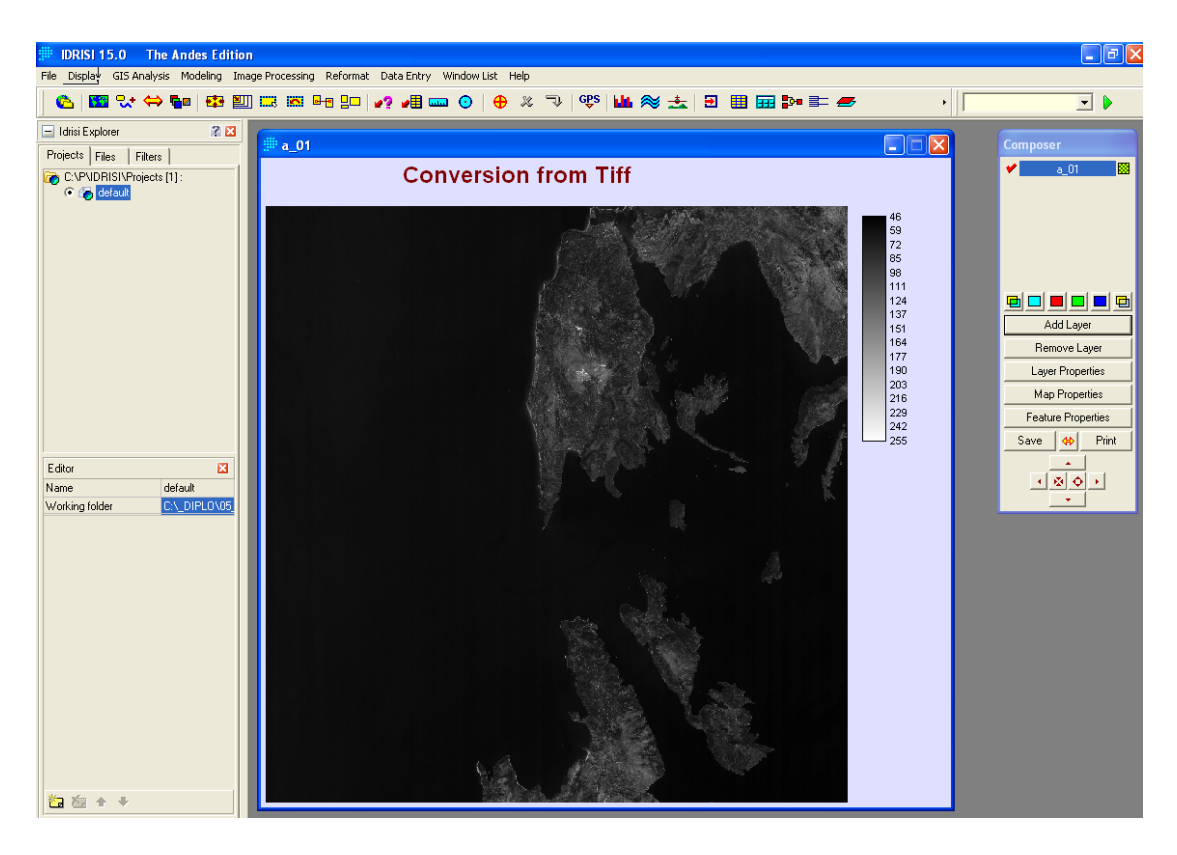

Για να δούμε περιγραφικές πληροφορίες για τη συγκεκριμένη εικόνα όπως αριθμός στηλών ,γραμμών και ελάχιστη ή μέγιστη τιμή φωτεινότητας ενεργοποιούμε το layer properties από το compοser.

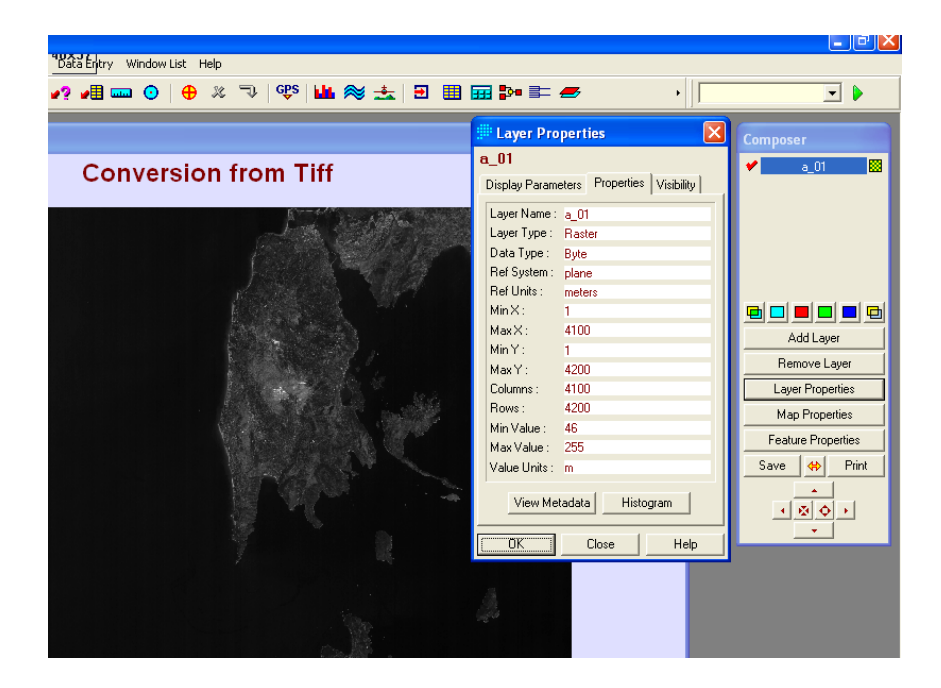

# Ακλουθεί εισαγωγή της δεύτερης εικόνας

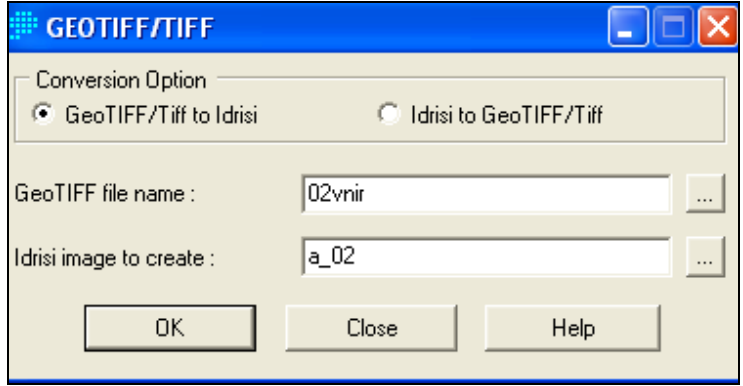

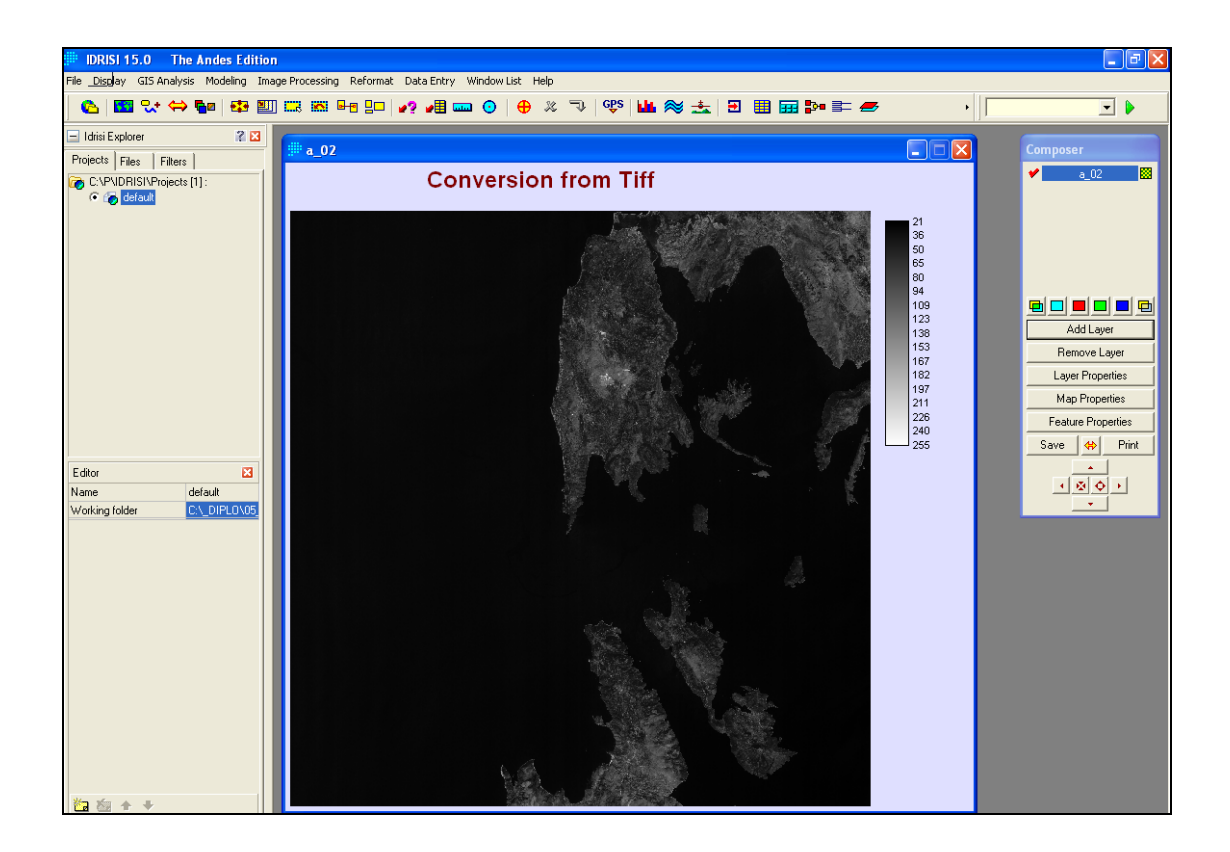

# Ακολουθεί εισαγωγή της τριτης εικόνας

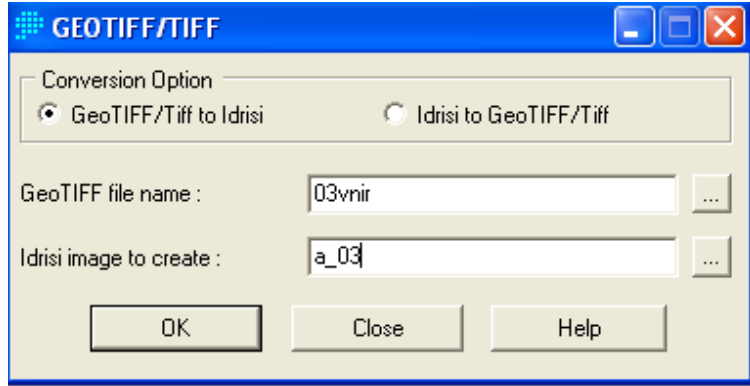

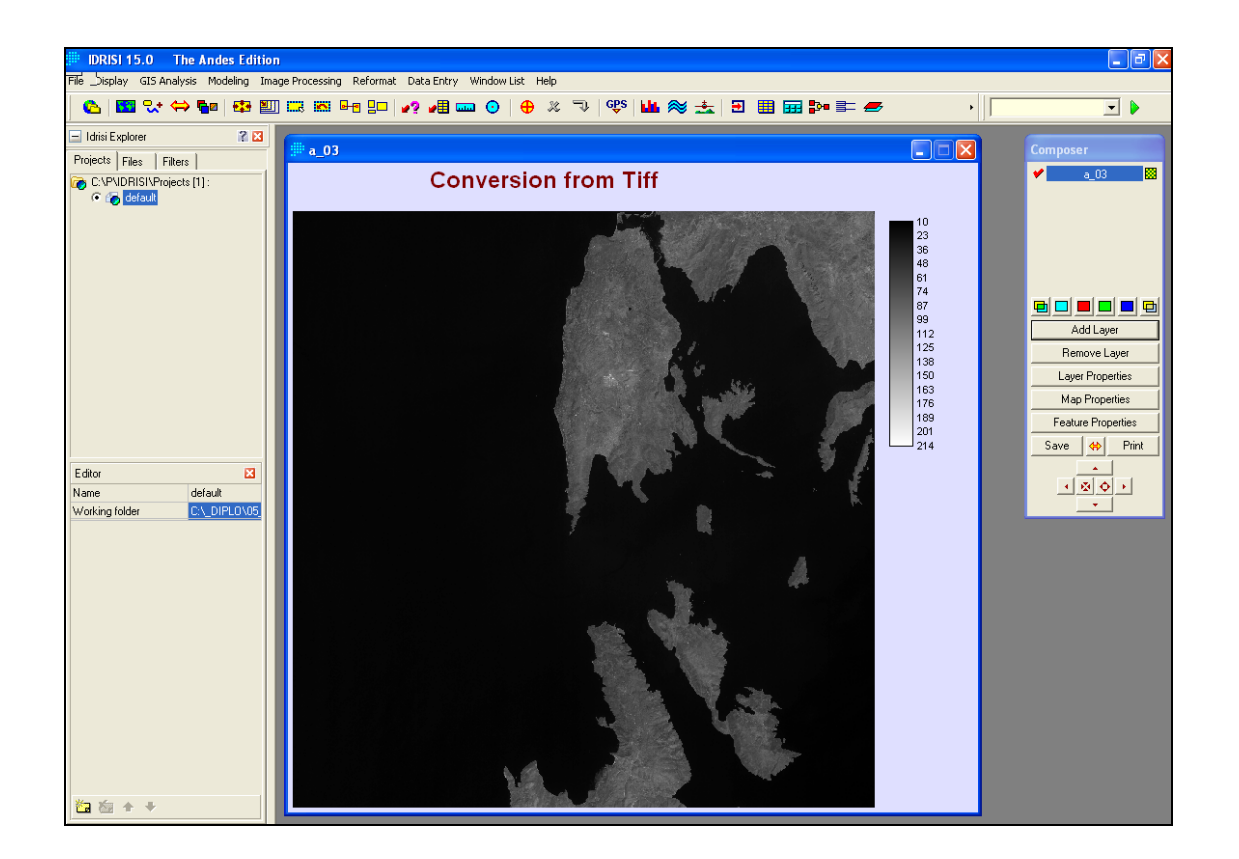

Στη συνέχεια θα γίνει ένα εγχρωμο σύνθετο των καναλιών 1, 2 και 3 με αντιστοίχιση τους στο χρώμα μπλέ, πράσινο , κόκκινο της οθόνης με την εντολή composit.

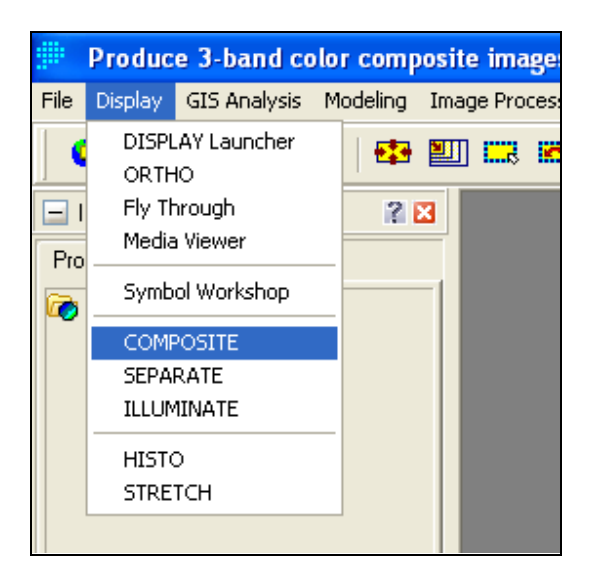

∆ηλώνουμε την αντιστοιχία χρώματος και καναλιού και το όνομα του αρχείου

που θα εμπεριέχει το έγχρωμο σύνθετο.

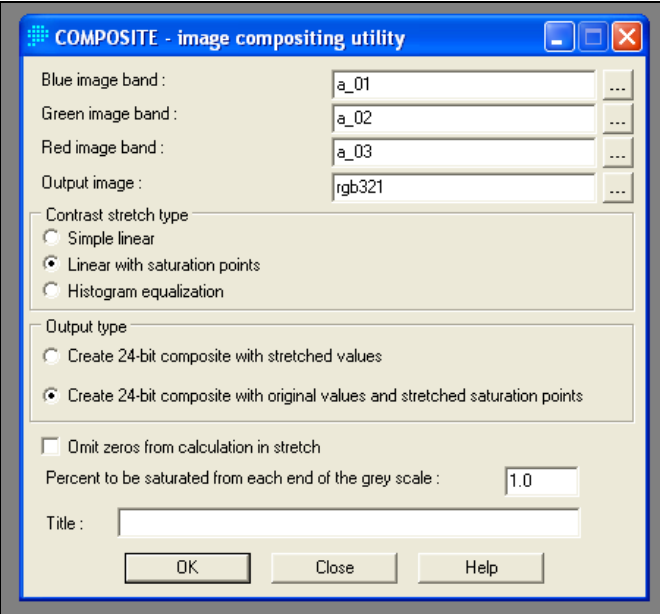

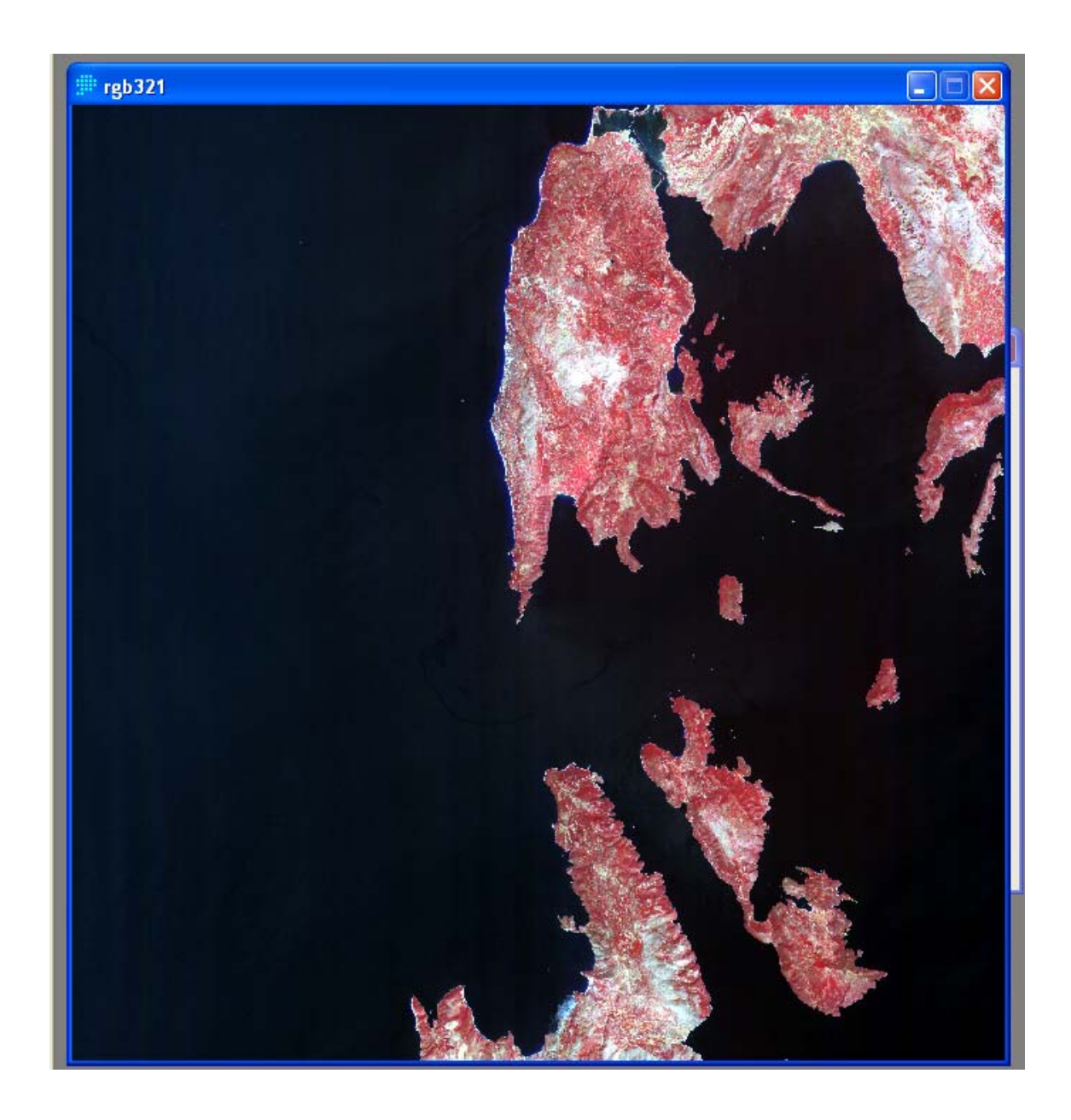

**Σχήμα 10.** *Το έγχρωμο σύνθετο των καναλιών 1 ( μπλε ),2 (πράσινο), 3(κόκκινο) του SWIR στην οποία φαίνεται το φαινόμενο της ζωνοποίησης.* 

Παρατηρω διαφορετικες ανακλαστικοτητες στη περιοχη του κολπου(ΝΥ∆ΡΙ) καθως και καποια πλοια ανατολικα.

ΕΝΧΡΩΜΟ ΣΥΝΘΕΤΟ με αλλαγη της αντοιστιχιας χρωματος οθονηςκαναλιου.

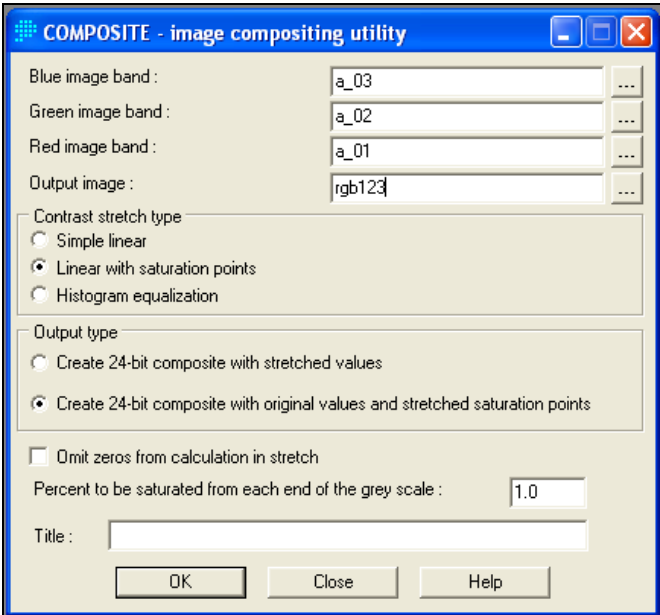

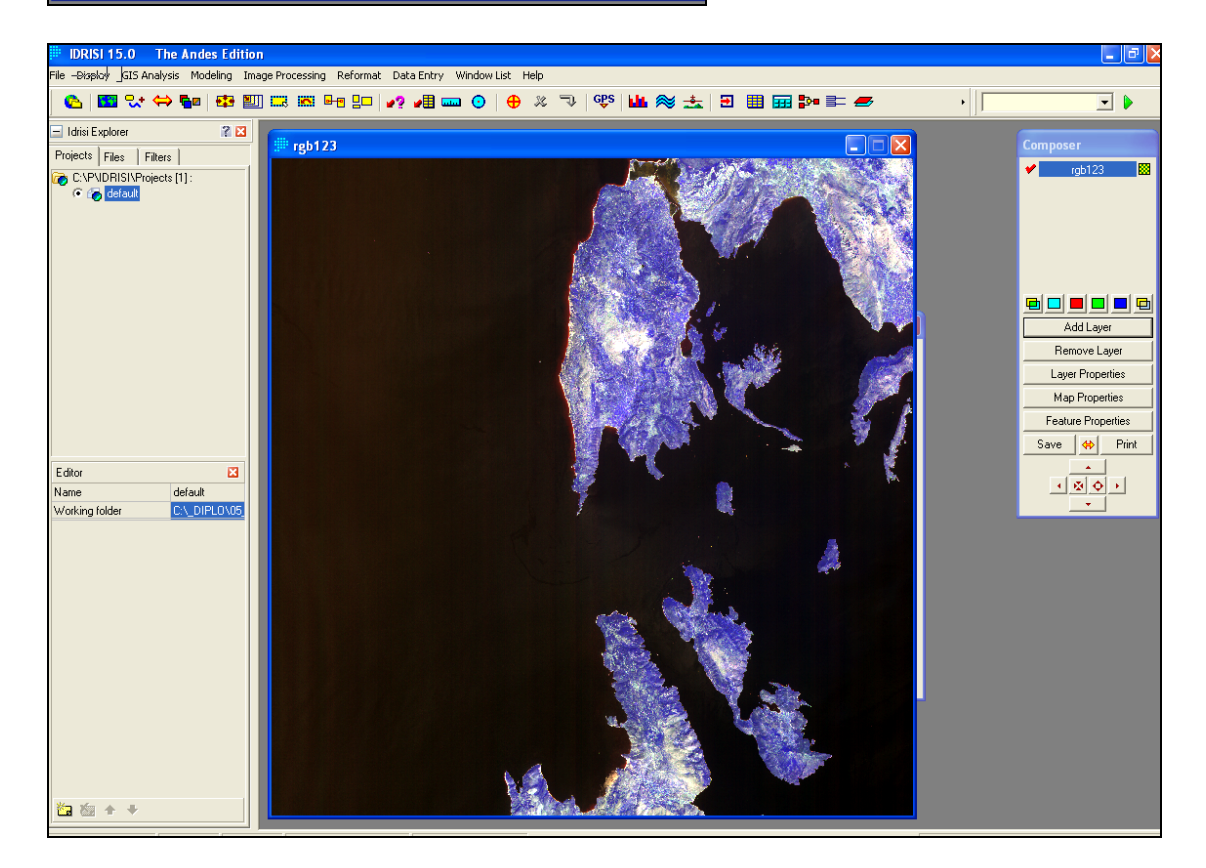

Στο zoom στο κολπο στο ΝΥ∆ΡΙ παρατηρουμε ότι οι διαφορες που φαινοντουσαν πριν δεν είναι τωρα ορατες.Αυτο οφειλεται καθαρα στην αντιληψη τψν χρωματων από το κάθε ανθρωπο.

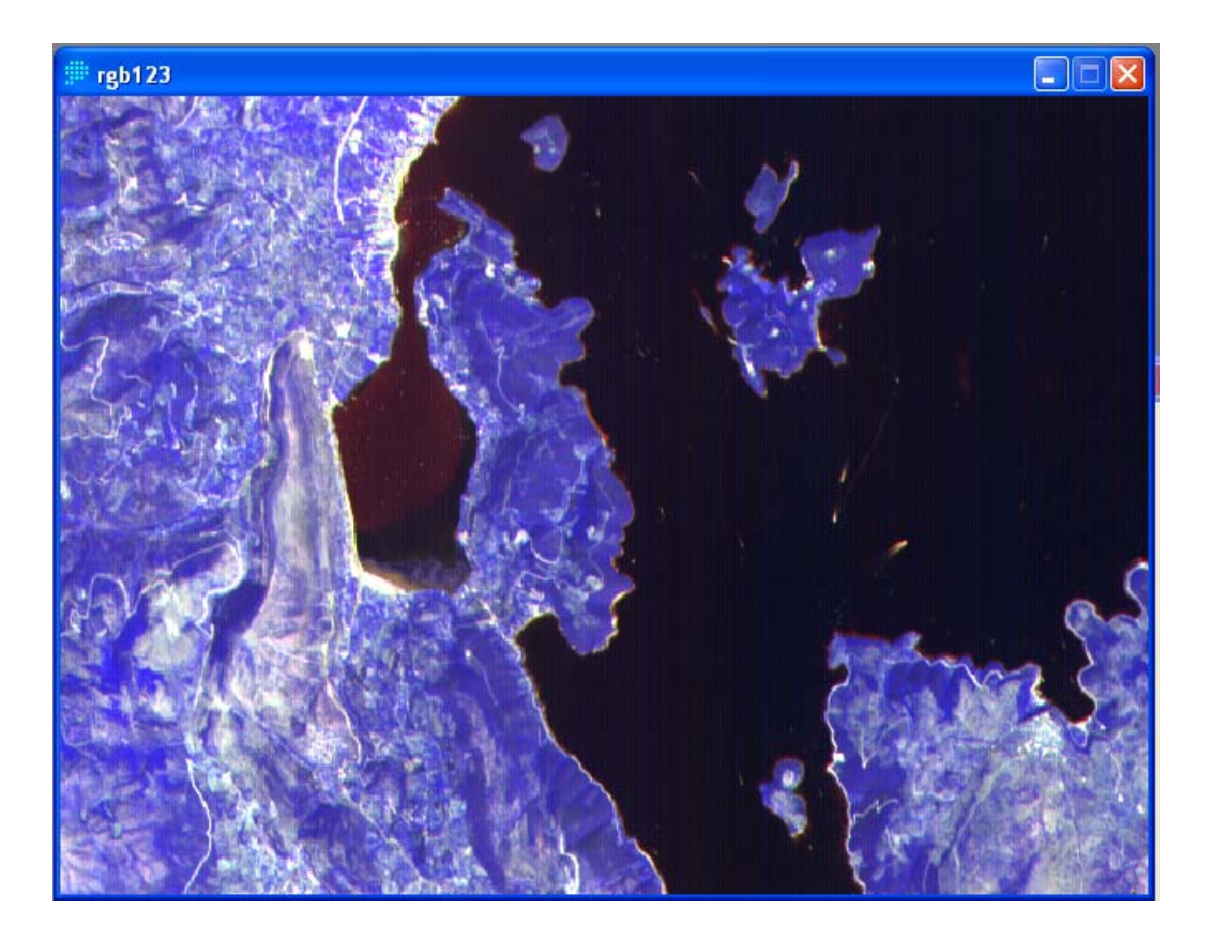

#### **3.4. Ραδιομετρικές διορθώσεις**

#### **Εισαγωγή**

Η ένταση της ακτινοβολίας σε ένα καταγραφικό σύστημα εξαρτάται από τις ατμοσφαιρικές συνθήκες, το ύψος του ηλίου, την θέση του καταγραφικού συστήματος, τα χαρακτηριστικά της γήινης επιφάνειας (τοπογραφίαανάγλυφο), τα χαρακτηριστικά του καταγραφικού συστήματος, κ.α. Από την άλλη πλευρά, πολλές φορές η περιοχή μελέτης μπορεί να καλύπτεται με περισσότερες από μία δορυφορικές εικόνες που έχουν ληφθεί σε διαφορετικές χρονικές στιγμές, εποχές (άλλες ατμοσφαιρικές συνθήκες, διαφορετικό ύψος ηλίου, κ.α.). Σε άλλες περιπτώσεις το ζητούμενο είναι ο εντοπισμός των αλλαγών με χρήση δορυφορικών εικόνων που έχουν καταγραφεί σε διαφορετικές χρονικές στιγμές (πιθανώς και από διαφορετικά καταγραφικά συστήματα). Η ραδιομετρική διόρθωση πρέπει να γίνει πριν την εφαρμογή τεχνικών επεξεργασίας εικόνας, όπως οι λόγοι φασματικών καναλιών και πριν την εφαρμογή των γεωμετρικών διορθώσεων και των διαδικασιών αναδόμησης της ψηφιακής εικόνας. Οι ραδιομετρικές διορθώσεις που εφαρμόζονται σε δορυφορικές πολυφασματικές τηλεπισκοπικές απεικονίσεις διακρίνονται σε τρεις κατηγορίες.

1. Η πρώτη συμπεριλαμβάνει τις ραδιομετρικές διορθώσεις που γίνονται για να περιοριστούν στο ελάχιστο δυνατό τα σφάλματα λειτουργίας των αισθητήρων του σαρωτή και να βελτιστοποιηθεί το δυναμικό εύρος λειτουργίας του. Η διόρθωση επηρεάζει την βασική στάθμη και τις ενισχυτικές διατάξεις των αισθητήρων.

2. Η δεύτερη κατηγορία αφορά διορθώσεις που εφαρμόζονται προκειμένου να περιοριστεί η ραδιομετρική επίδραση εξωγενών παραγόντων (επίδραση της γήινης ατμόσφαιρας) στο λαμβανόμενο σήμα, κατά την διαδρομή της ακτινοβολίας μέχρι τον σαρωτή. Για παράδειγμα, η επίδραση της διάχυσης της ακτινοβολίας από την ατμόσφαιρα έχει ως συνέπεια την αύξηση των τιμών φωτεινότητας των εικονοστοιχείων σε κάθε κανάλι **εκτός ίσως των υπέρυθρων καναλιών.**

## **3. Ζωνοποίηση (striping ή banding) πολυφασματικών εικόνων.**

Ζωνοποίηση ψηφιακής εικόνας ονομάζεται το φαινόμενο του συστηματικού θορύβου που παρατηρείται ανά κάποιες γραμμές ή κάποιες στήλες της εικόνας λόγω της απορύθμισης κάποιων από τους στοιχειώδεις ανιχνευτές που χρησιμοποιούνται για την καταγραφή ενός φασματικού καναλιού. Σημείωση, η διόρθωση ζωνοποίησης/ αποζωνοποίησης (destriping) είναι η πρώτη ραδιομετρική διόρθωση που πρέπει να εφαρμοσθεί σε μία πολυφασματική εικόνα ενώ το φαινόμενο μπορεί να διαφέρει σε ένταση ανά φασματικό κανάλι.

Οι πολυφασματικοί σαρωτές δεν αποτελούνται από έναν μόνο ανιχνευτή ανά φασματικό κανάλι. Ένα παράδειγμα αποτελεί ο δορυφόρος SPOT που αποτελείται από 6000 ανιχνευτές, διατεταγμένους σε μία ευθεία γραμμή, με προσανατολισμό της γραμμής κάθετα ως προς την κίνηση του δορυφόρου (pushbroom scanner). Αυτό σημαίνει ότι δύο εικονοστοιχεία μίας εικόνας SPOT έχουν καταγραφεί από διαφορετικούς ανιχνευτές εάν είναι στην ίδια γραμμή της εικόνας ενώ εάν είναι στην ίδια στήλη έχουν καταγραφεί από τον ίδιο ανιχνευτή ανεξάρτητα από το σε ποια γραμμή ανήκουν. Αντίθετα στον θεματικό χαρτογράφο, υπάρχουν 16 ανιχνευτές οι οποίοι κινούνται ταυτόχρονα, κάθετα ως προς την γραμμή πτήσης σαρώνοντας μια γραμμή ο καθένας. Αυτό σημαίνει ότι τα εικονοστοιχεία που είναι τοποθετημένα ανά 16 στην ίδια γραμμή έχουν καταγραφεί από τον ίδιο ανιχνευτή.

To ραδιομετρικό πρόβλημα προκύπτει επειδή παρόλο που κάθε ανιχνευτής θεωρητικά καταγράφει στο ίδιο μήκος κύματος και με ίδιο τρόπο με τους άλλους, στην πράξη διαφοροποιούνται. Έτσι εμφανίζονται φαινόμενα ζωνοποίησης (ιδιαίτερα έντονα σε περιοχές της εικόνας που αντιστοιχούν σε εκτεταμένες επιφάνειες με ομοιόμορφη ανάκλαση π.χ. θάλασσα) λόγω της διαφοροποίησης των ανιχνευτών ή ακόμη μπορεί να εμφανισθεί το φαινόμενο γραμμών ή στηλών που λείπουν επειδή κάποιος ανιχνευτής έχει σταματήσει να λειτουργεί. Η διαδικασία διόρθωσης ονομάζεται αποζωνοποίηση (destriping) και περιλαμβάνει τον υπολογισμό της μέσης τιμής φωτεινότητας και της τυπικής απόκλισης για όλη την εικόνα αλλά και για την οικογένεια γραμμών ή στηλών που έχει καταγράψει κάθε στοιχειώδης ανιχνευτής.

 Στην συνέχεια είτε τα δεδομένα που έχει καταγράψει κάθε ανιχνευτής μετασχηματίζονται έτσι ώστε η μέση τιμή και η τυπική τους απόκλιση να είναι αντίστοιχη των αντίστοιχων τιμών που έχει υπολογισθεί για όλη την εικόνα. Με αυτό τον τρόπο επηρεάζονται όλα τα εικονοστοιχεία της εικόνας. Ο μετασχηματισμός μίας ομάδας εικονοστοιχείων με μέση τιμή **m**

και τυπική απόκλιση **s** σε

ομάδα εικονοστοιχείων με

$$
X = \frac{x - m}{s}
$$
 (1) and  $x = (X * S) + M$  (2)

μέση τιμή **M** και **S** γίνεται σε δύο στάδια (α) πρώτα μετασχηματίζουμε τα εικονοστοιχεία σε ένα πληθυσμό με μέση τιμή 0 και τυπική απόκλιση 1 και μετά (β) κάνουμε την μετατροπή στο μέσο m και την τυπική απόκλιση s, με βάση τους τύπους (1) και (2) :

(Όπου **<sup>x</sup>** η τιμή φωτεινότητας ενός εικονοστοιχείου, **X** βοηθητικός παράγοντας):

 Μια εναλλακτική περίπτωση είναι να μετασχηματισθούν μόνο οι προβληματικοί ανιχνευτές. ∆ηλαδή εντοπίζουμε ποιοι ανιχνευτές έχουν διαφορετική μέση τιμή και τυπική απόκλιση από τους άλλους και τυποποιούμε μόνο τους προβληματικούς στην μέση τιμή και την τυπική απόκλιση των σωστών ανιχνευτών.

Μια εναλλακτική περίπτωση που απλουστεύει τους υπολογισμούς είναι οι στατιστικές παράμετροι να υπολογισθούν μόνο για τμήμα της εικόνας που αντιστοιχεί σε ομοιογενή επιφάνεια μεγάλης σε έκταση και μικρή τυπική απόκλιση φωτεινότητας (π.χ. θάλασσα). Κατά αυτόν τον τρόπο βρίσκουμε ποιοι ανιχνευτές αποκλίνουν και πόσο. Η τελευταία μεθοδολογία είναι πιο δύσκολο για να εφαρμοσθεί στον SPOT γιατί η ομοιογενής επιφάνεια πρέπει να καταλαμβάνει αρκετές πλήρεις γραμμές της εικόνας (για να έχουμε μέσες τιμές και τυπικές αποκλίσεις και για τους 6000 ανιχνευτές).

Στην δορυφορική εικόνα ASTER στο κανάλι 08 του ASTER (τρίτο κανάλι του SWIR), η ζωνοποίηση έγινε ορατή (ενισχύθηκε) με την επιλογή κατάλληλου look-up-table (αντιστοιχία χρωμάτων) πού για μικρή αλλαγή της τιμής φωτεινότητας γίνεται δραματική αλλαγή του χρώματος στην εικόνα.

#### 3. Συστήματα κατηγοριοποιήσεων κάλυψης-χρήσεων γης

Η χαρτογράφηση των **χρήσεων γης** (landuse) και των **καλύψεων γης** (landcover) είναι ένα από τα πιο σημαντικά πεδία εφαρμογών της φωτοερμηνείας-τηλεπισκόπισης (Lo 1998, Campbell 1997). Η χρήση γης αναφέρεται στις ανθρώπινες δραστηριότητες σε συγκεκριμένο τύπο εδαφικής μονάδας και περιλαμβάνει μια σειρά από τύπους δραστηριοτήτων όπως βιομηχανική, αγροτική, εμπορική, κατασκευαστική, μεταφορική, αναψυχή, κ.α. Όλες αυτές οι δραστηριότητες δεν είναι αναγνωρίσιμες σε δορυφορικές εικόνες. Από την άλλη πλευρά η κάλυψη γης αναφέρεται στις φυσικές και τεχνητές οντότητες που αναγνωρίζονται-ερμηνεύονται από μια τηλεσκοπική εικόνα να καλύπτουν μια εδαφική μονάδα. Φυσικές οντότητες είναι για παράδειγμα η βλάστηση, το νερό, κ.α, ενώ στις τεχνητές οντότητες περιλαμβάνονται οι καλλιέργειες, τα κτίσματα, οι δρόμοι, κ.α. Ένα παράδειγμα για το πως διαφοροποιείται η χρήση γης από την κάλυψη γης ακολουθεί. Μια εδαφική ενότητα περί-αστικής γης μπορεί να έχει μονοκατοικίες και η χρήση γης να καταγράφεται ως αστική περιοχή ή περιοχή κατοικίας. Τμήματα (υποσύνολα) της ίδιας εδαφικής ενότητας θα μπορούσαν ως προς την κάλυψης γης να χαρακτηρισθούν ως πεζοδρόμιο, δρόμος, γρασίδι, σκεπή, κ.α. Πρέπει να σημειωθεί ότι ενώ οι κατηγοριοποιήσεις για την κάλυψη γης συνάγονται απευθείας από δορυφορικές φωτογραφίες, οι κατηγορίες χρήσεων γης (ανθρώπινες δραστηριότητες/ φυσικές διεργασίες) δεν μπορεί να προκύπτουν πάντα απευθείας από την χρήση δορυφορικών φωτογραφιών με διαδικασίες φωτοερμηνείας. Για αυτό πολλές φορές χρειάζεται και η συλλογή επιπρόσθετων στοιχείων από άλλες πηγές δεδομένων (χάρτες, επίγειες παρατηρήσεις) προκειμένου να συνάγουμε την χρήση γης. Στην καταγραφή των χρήσεων γης και των καλύψεων γης σε γήινη (μικρή)

κλίμακα), σε εθνική κλίμακα αλλά και σε τοπικό επίπεδο (μεγάλη κλίμακα) έχει δοθεί μεγάλη σημασία εξ αιτίας του ενδιαφέροντος και την σημασίας που έχει δοθεί στην καταγραφή της οικονομικής ανάπτυξης (μεγάλη-μεσαία κλίμακα) και στην υποβάθμιση του φυσικού περιβάλλοντος (μικρή κλίμακα).

Τα πιο γνωστά συστήματα κατηγοριοποίησης χρήσεων γης/ κάλυψης γης με την χρήση δεδομένων τηλεπισκόπισης είναι το σύστημα της US Geological Survey στις Η.Π.Α και το CORINE στην Ευρώπη. Ένα τέτοιο σύστημα σχεδιάζεται λαμβάνοντας υπόψη διάφορες παραμέτρους. Για παράδειγμα στο σύστημα της US Geological Survey :

- 1. Η αναγνώριση των κατηγοριοποιήσεων γίνεται αποκλειστικά από δορυφορικές φωτογραφίες.
- 2. Το ελάχιστο επίπεδο ακρίβειας της φωτοερμηνείας πρέπει να είναι τουλάχιστον 85%.
- 3. Η ακρίβεια για κάθε κατηγορία πρέπει να είναι περίπου η ίδια.
- 4. Η επιλογή των κατηγοριοποιήσεων πρέπει να είναι τέτοια έτσι ώστε διαφορετικοί ερμηνευτές με δεδομένα που έχουν ληφθεί σε διαφορετικές χρονικές στιγμές να οδηγούνται σε σχεδόν ίδια αποτελέσματα.
- 5. Η χρήση γης πρέπει να μπορεί να συνάγεται από τις κατηγορίες κάλυψης γης.
- 6. Οι κατηγοριοποιήσεις να μπορούν να διαιρεθούν σε πιο λεπτομερειακές υποκατηγορίες με χρήση δεδομένων μεγαλύτερης χωρικής διακριτικής ικανότητας.
- 7. K.A.

Το σύστημα της US Geological Survey σχεδιάσθηκε για να χρησιμοποιεί 4 επίπεδα πληροφορίας . Το σύστημα πολλαπλών επιπέδων διαμορφώθηκε έτσι ώστε σε κάθε επίπεδο να μπορούν να γίνουν ερμηνείες διαφορετικής κλίμακας από δορυφορικά καταγραφικά συστήματα με διαφορετικές χωρικές διακριτικές ικανότητες. Το επίπεδο Ι συνίσταται για εφαρμογές πολύ μικρής κλίμακας (1:250.000), ενώ το σύστημα ΙΙ είναι κατάλληλο για μεγαλύτερης κλίμακας καταγραφές σε επίπεδο χώρας (1:100.000).

- Στο επίπεδο Ι μπορούν να χρησιμοποιηθούν δορυφορικά δεδομένα από το σύστημα MSS του δορυφόρου Landsat με χωρική διακριτική ικανότητα 80 μέτρα.
- Στο επίπεδο ΙΙ μπορούν να χρησιμοποιηθούν δεδομένα του θεματικού χαρτογράφου (με μέγεθος εικονοστοιχείου 30 μέτρα) ή του SPOT (μέγεθος εικονοστοιχείου 20 μέτρα).
- Για τα επίπεδα ΙΙΙ και ΙV απαιτούνται μεγαλύτερης διακριτικής ικανότητας δορυφορικές φωτογραφίες ή αεροφωτογραφίες μεσαίας και μεγάλης κλίμακας σε συνδυασμό με συμπληρωματικές πηγές δεδομένων (επίγειος έλεγχος, χάρτες).

Οι ορισμοί των χρήσεων-κάλυψης γης για το σύστημα I της US Geological Survey είναι:

- 1. Αστική γη: Η γη καλύπτεται κυρίως από κτίρια (πόλεις, κωμοπόλεις, χωριά, οικιστικές ζώνες γύρω από αυτοκινητοδρόμους, κ.α.)
- 2. Γεωργική Γη: η γη που χρησιμοποιείται για καλλιέργειες (αμπέλια, φυτώρια, ελαιώνες, θερμοκήπια, κ.α.).
- 3. Βοσκότοπος: η γη όπου η φυσική βλάστηση είναι χορτάρι, θάμνοι και ποώδη φυτά και προορίζεται κυρίως για φυσική βοσκή.
- 4. ∆ασική γη: περιλαμβάνει δένδρα με πυκνότητα της κόμης μεγαλύτερη του 10% και η οποία περιλαμβάνει δένδρα που παράγουν ξυλεία ή ασκούν επιρροή στο κλίμα ή στο υδατικό ισοζύγιο.
- 5. Υδάτινες μάζες: H κατηγορία αυτή περιλαμβάνει ποτάμια, κανάλια, λίμνες, εκβολές ποταμών, κόλπους.
- 6. Υγροβιότοποι: Περιοχές όπου ο υδροφόρος ορίζοντας είναι πολύ κοντά στην επιφάνεια ή για ένα σημαντικό χρονικό διάστημα πάνω από την επιφάνεια του εδάφους (εποχικά).
- 7. Άγονη γη (χέρσα): είναι γη με περιορισμένη δυνατότητα υποστήριξης της ζωής στην οποία το λιγότερο από το 1/3 της επιφάνειας καλύπτεται από βλάστηση.
- 8. Τούνδρα: αναφέρεται σε περιοχές χωρίς δένδρα πέρα από το όριο των βορείων κωνοφόρων δασών ή πάνω από το υψομετρικό όριο δενδροκάλυψης οροσειρών.
- 9. Περιοχές αιωνίου χιονιού: περιοχές που σκεπάζονται μόνιμα ή για μεγάλο χρονικό διάστημα από χιόνια.

# **Πίνακας 4.** Σύστημα Ταξινόμησης Χρήσεων Γης-Καλύψεων Γης της US Geological Survey με την χρήση δεδομένων τηλεπισκόπισης.

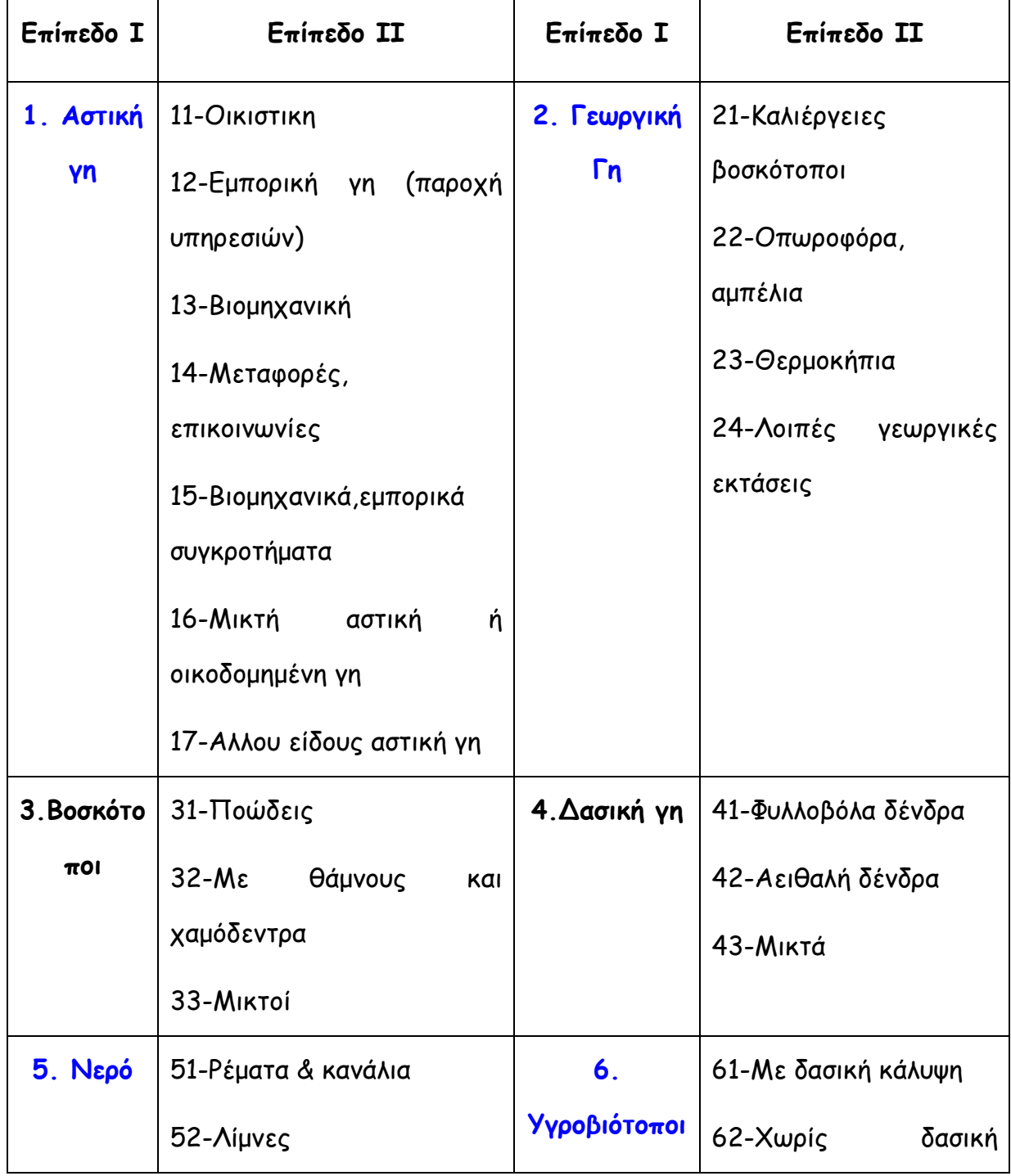

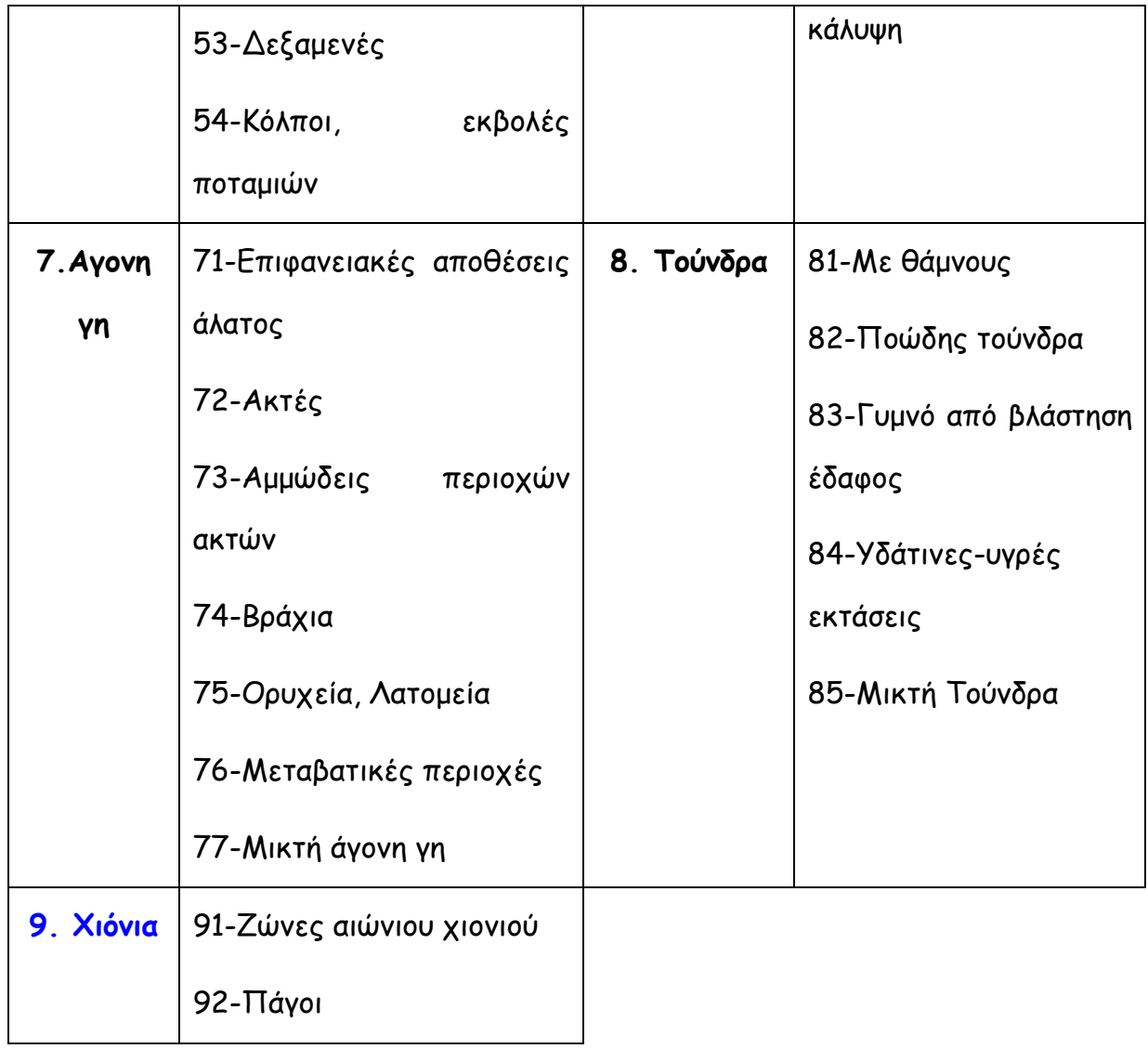

Στις Η.Π.Α. έχουν δημιουργηθεί χάρτες χρήσεων-καλύψεων γης σε κλίμακα 1:250.000 (Επίπεδο Ι) για όλη την χώρα που είναι διαθέσιμοι σε ψηφιακή μορφή μέσω του διαδικτύου (US Geological Survey 1:250.000 landuse-lancover digital vector maps), ενώ μερικώς η χώρα καλύπτεται και σε κλίμακα 1:100.00 (Επίπεδο II).

## **3.6 Σχεδιασμός φωτοερμηνείας-χαρτογράφησης καλύψεων-χρήσεων γης**

Προσδιορισμός Περιοχής Μελέτης

Η περιοχή μελέτης περιλαμβάνει τη θαλάσσια περιοχή μεταξύ Λευκάδας και Αιτωλοακαρνανίας το οποίο πρέπει να αποκοπεί από τα αρχικά κανάλια.

Extract a sub-image from a larger image or group of images. File Display GIS Analysis Modeling Image Processing Reformat Data Entry Window List Help CONVERT 6 图 3 分配图画高图图 **PROJECT** Idrisi Explorer 7日 RESAMPLE rgb12 Projects | Files | Filters | C:\P\IDRISI\Projects [1]: EXPAND C to default CONTRACT CONCAT TRANSPOSE RASTERVECTOR GENERALIZATION LINTOPNT Editor 図 Name default C:\\_DIPLO\05 Working folder

Η αποκοπή γίνεται με την εντολή WINDOW.

Οι παράμετροι της εντολής ακολουθούν:

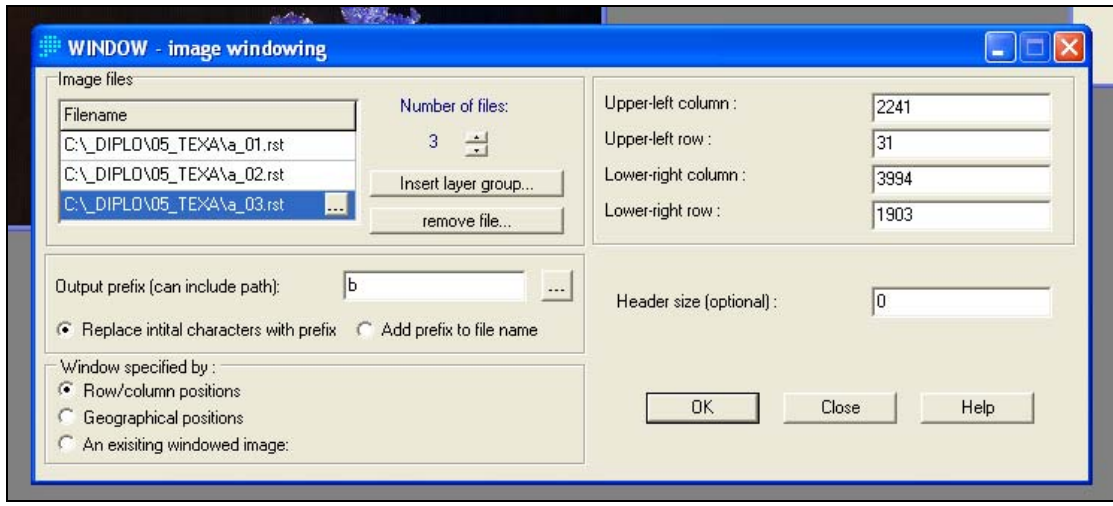

Οπτικοποιηση του καναλιού 1 για τη περιοχή που αποκόπηκε οι τιμές φωτηνοτιτας πάνω από 49 απεικονίζονται λευκες ( ενισχιονται οι τιμες με μικρη ανακλαστικοτητα δηλαδη η θαλασσα )

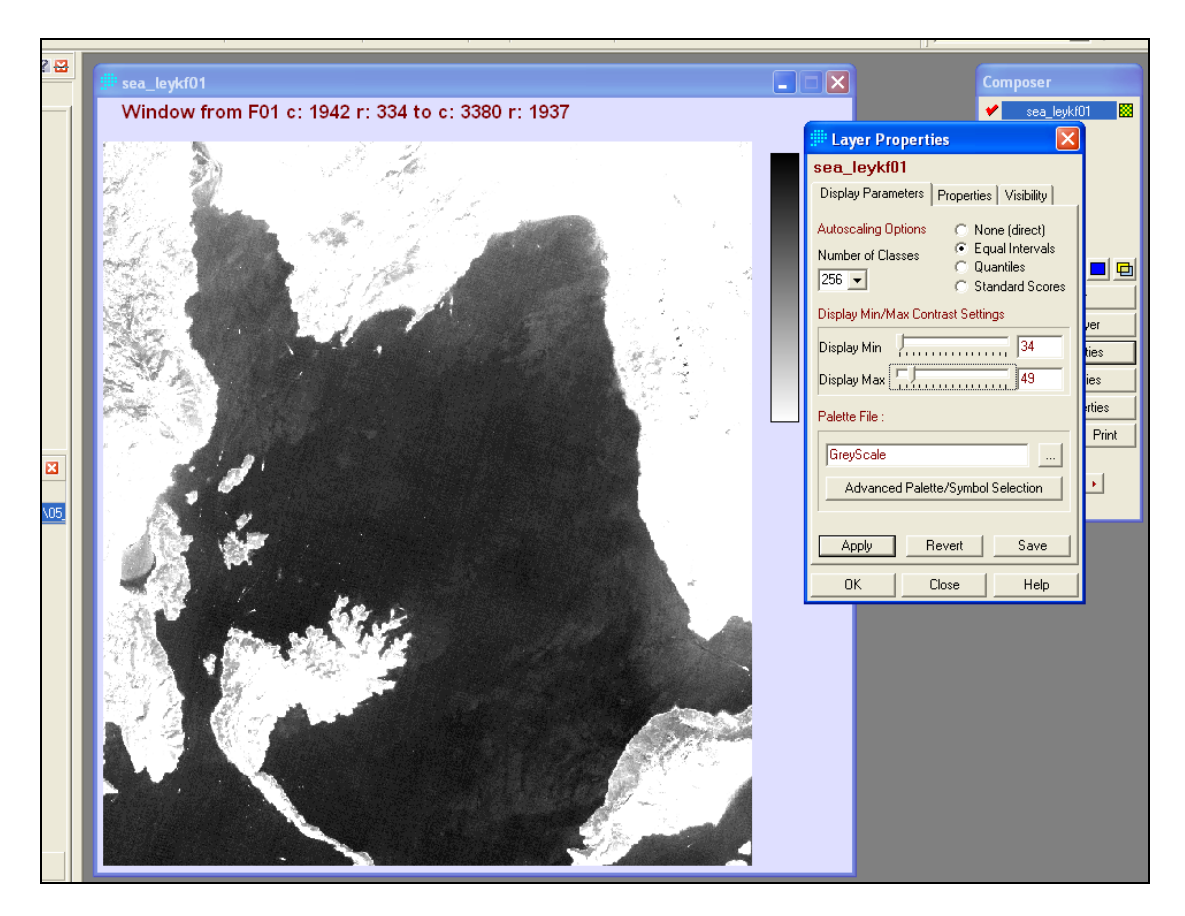

Ακολουθει ενισχυση της θαλασσας στο καναλι 2

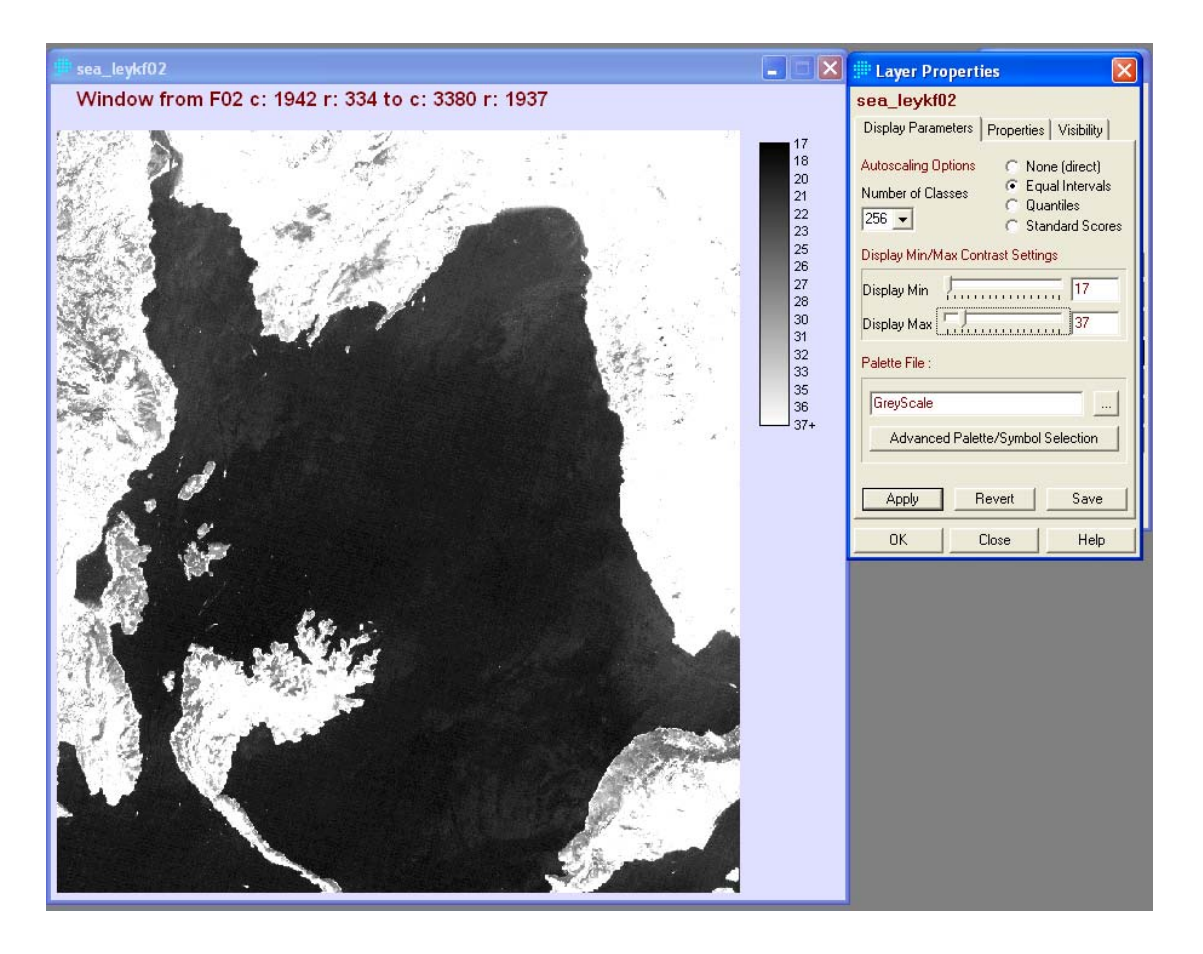

Ακολουθει ανισχυση της θαλασσας στο καναλι 3 με ενχρωμες τιμες φωτεινοτητας

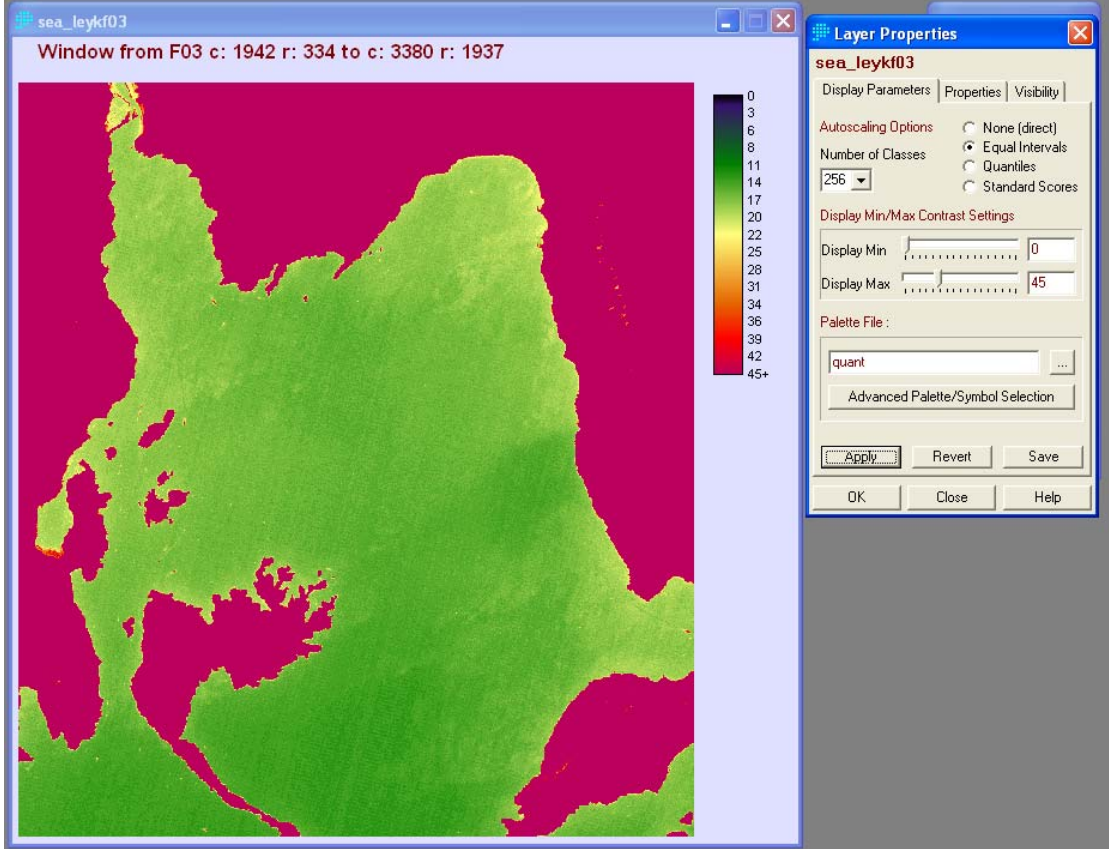

Με αυτό τον τροπο εγινε ενισχιση της θαλασσας σε κάθε ένα καναλι ξεχωριστα το ιδιο μπορει να γινει και στο ενχρωμο συνθετο με το πλεονεκτιμα ότι θα βλεπουμε διαφορες και στα 3 καναλια

Η συνθεση τοθ ενχρωμου γινεται με την εντολη composite

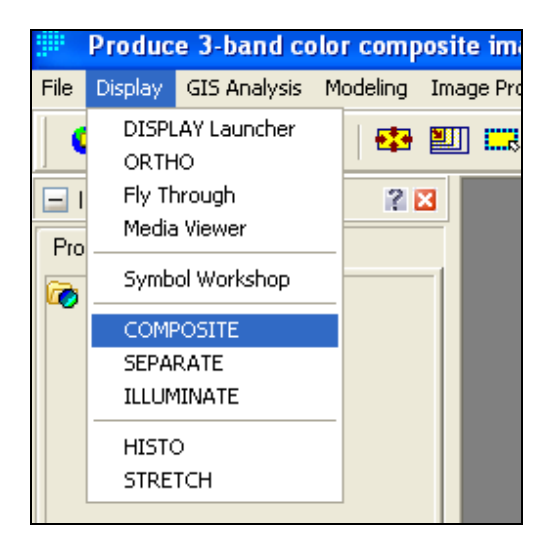

Οι παραμετροι της εντολης ακολουθουν

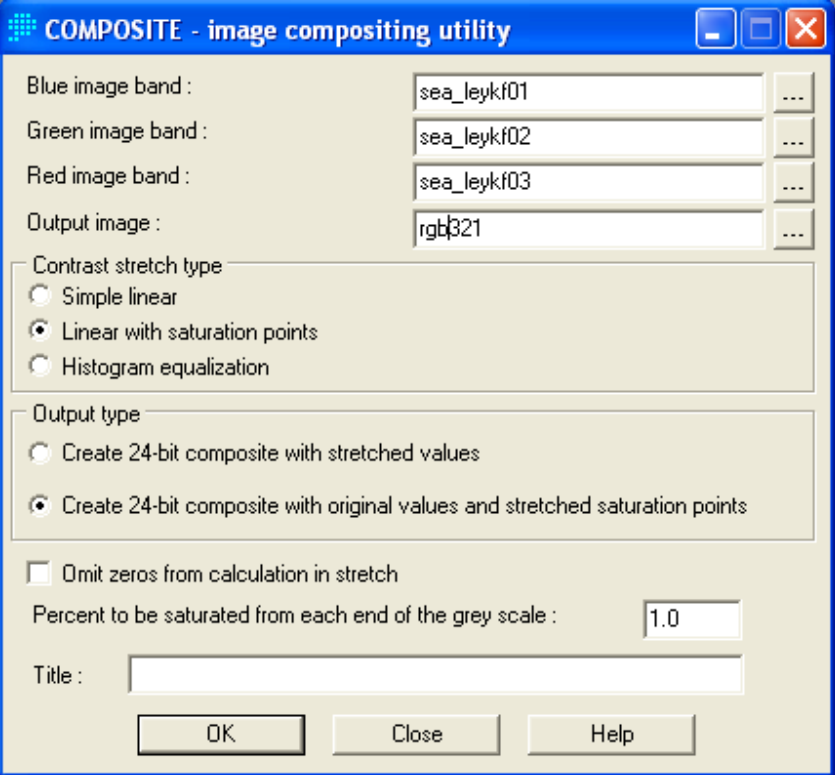

Ακολουθεί έγχρωμο σύνθετο από τα τρία κανάλια για την περιοχή που αποκόπηκε χωρις ενισχυση

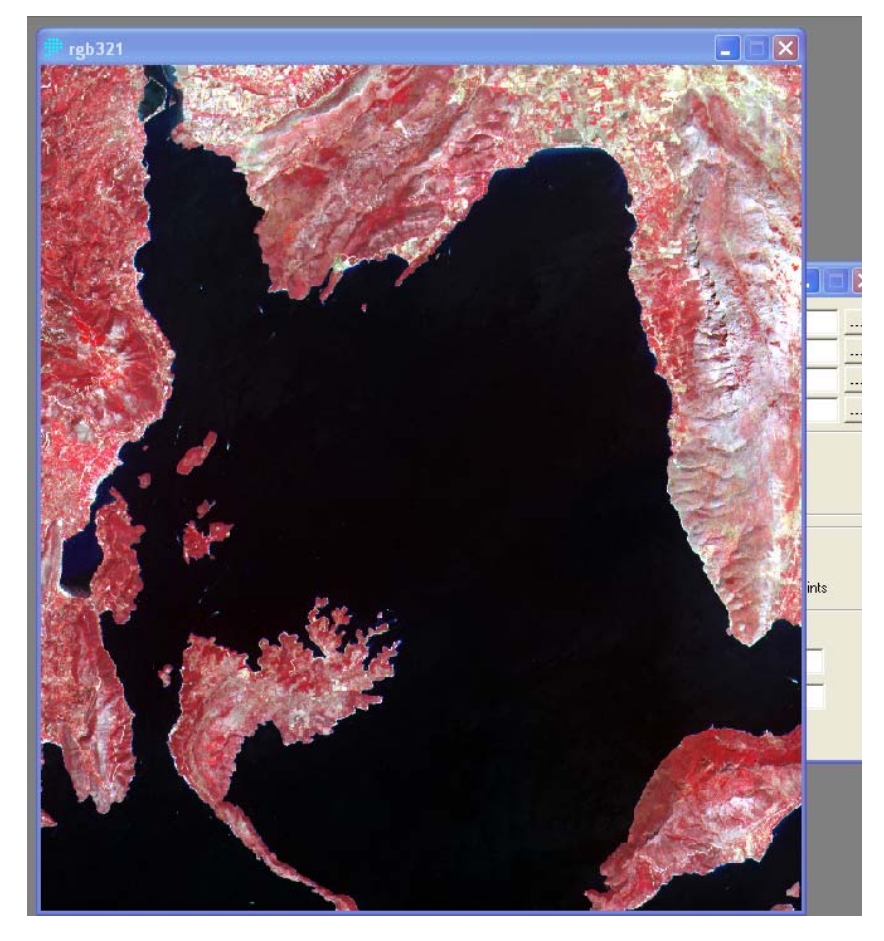

Με ενισχυση ( ελλατωνω τα μεγιστα και στα τρια καναλια μεχρι η στερια να γινει λευκη) επιτιγχανω την οπτικοποιηση των διαφορων στην επιφανεια της θαλασσας και στα τρια καναλια

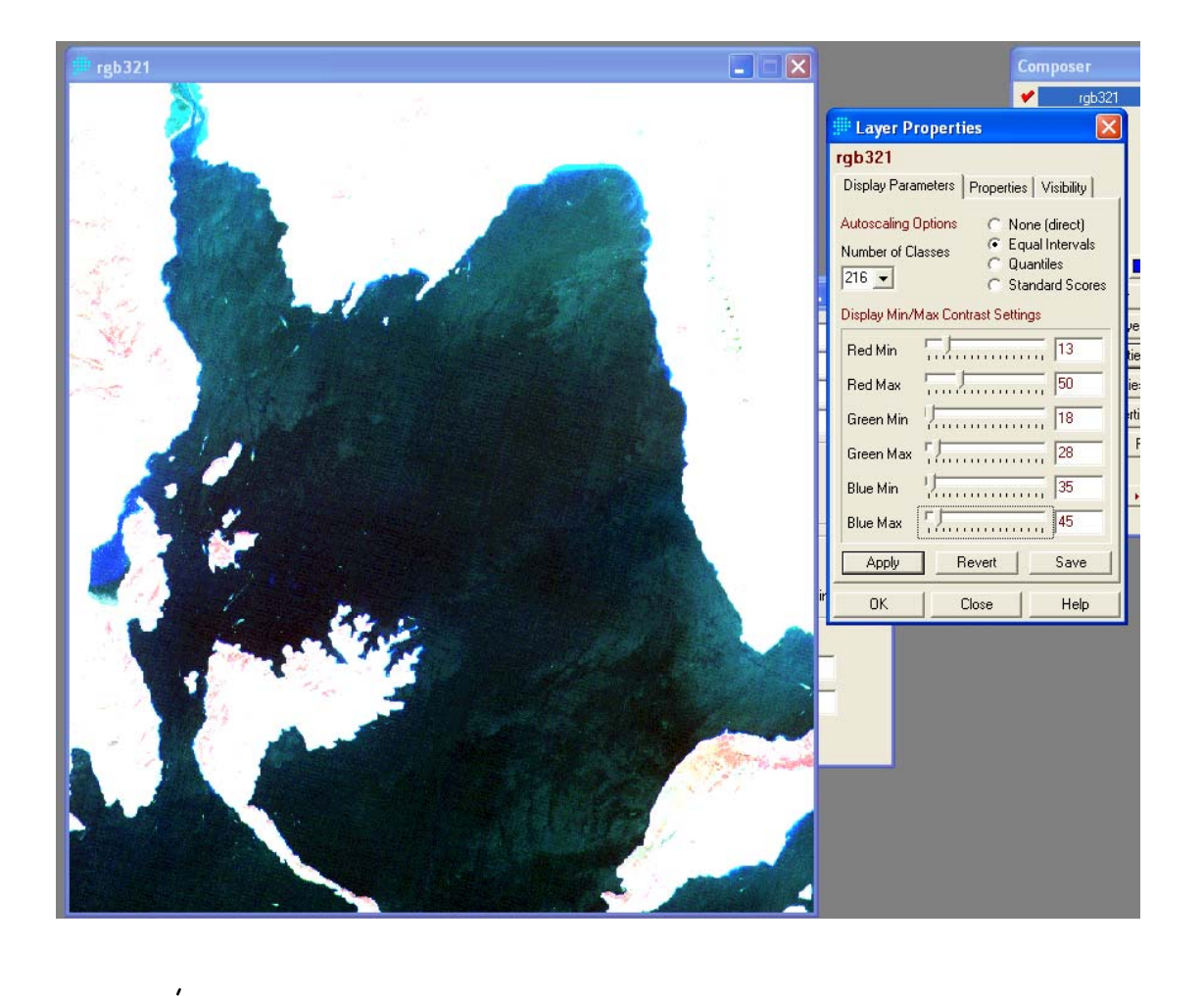

Σε γενικές γραμμές η σχεδίαση μιας εφαρμογής φωτοερμηνείαςχαρτογράφησης κατηγοριοποιήσεων καλύψεων-χρήσεων γης περιλαμβάνει τα ακόλουθα στάδια:

- 1. Την επιλογή των δορυφορικών εικόνων που στην συγκεκριμένη περίπτωση είναι τα κανάλια του δορυφόρου ASTER
- 2. Την επιλογή βασικών κατηγοριών χρήσεων-καλύψεων γης) (ανάλογα με το θεματικό πεδίο και την περιοχή εφαρμογής) που θα ερμηνευτούν είτε ποιοτικά είτε ποσοτικά από την δορυφορική φωτογραφία όπως: αστική γη, δασική γη, γεωργική, υδάτινες επιφάνειες κ.α. Στην συγκεκριμένη περίπτωση θα χρησιμοποιηθεί το σύστημα γεωταξινόμησης της USGS.

3. Την επιλογή της μεθοδολογίας ψηφιακής επεξεργασίας εικόνων στην συγκεκριμένη περίπτωση θα χρησιμοποιηθούν έγχρωμα σύνθετα, ανάλυση κυρίων συνιστωσών και μη επιβλεπόμενη ταξινόμηση.

### **3.6 ΧΑΡΤΟΓΡΑΦΗΣΗ ΤΩΝ ΚΑΛΥΨΕΩΝ ΓΗΣ**

Οι καλύψεις γης σε μία δορυφορική εικόνα απεικονίζονται με διαφορετική ανακλαστικότητα στα κανάλια της εικόνας ανάλογα με τη φασματική τους υπογραφή. Κάθε κάλυψη γης ορίζει μια θεματική τάξη ενώ η αναπαράστασή της μέσω των καναλιών μίας συγκεκριμένης δορυφορικής εικόνας σε ένα πολυδιάστατο σύστημα αξόνων ονομάζεται φασματική τάξη.

Ο όρος **θεματική τάξη** εκφράζει ένα ομοιογενές (χωρικά) σύνολο από εικονοστοιχεία των οποίων οι φασματικές αποκρίσεις διαφέρουν ελάχιστα μεταξύ τους όχι τόσο επειδή διαφέρει η φασματική τους υπογραφή αλλά κύρια λόγω εξωγενών παραγόντων όπως η διάχυση της ηλιακής ακτινοβολίας, η επίδραση της τοπογραφίας κ.α.

Μια εικόνα μπορεί να αναπαρασταθεί σε ένα ν-διάστατο χώρο, όπου ν είναι ο αριθμός των φασματικών καναλιών. Σε αυτή την αναπαράσταση κάθε εικονοστοιχείο της προβάλλεται σε μια θέση ανάλογα με την φασματική απόκριση που καταγράφεται στα ν κανάλια. Κατά αυτό τον τρόπο προκύπτει ένα νέφος σημείων συνθέτοντας την φασματική αναπαράσταση της εικόνας στο ν-διάστατο χώρο (Σχήμα 1). Σε αυτό τον χώρο παρατηρούνται επιμέρους ομαδοποιήσεις που ονομάζονται **φασματικές τάξεις**. Ανατρέχοντας στις φασματικές υπογραφές των θεματικών τάξεων του νερού, της βλάστησης και του εδάφους, τότε θα διαπιστώσουμε ότι ένα νέφος σημείων θα δημιουργηθεί κοντά στην αρχή των αξόνων και θα αντιστοιχεί στην φασματική τάξη νερό. Μέσα σε μία φασματική τάξη (πχ νερό) ή στα όρια της μπορεί να συμπεριλαμβάνονται εικονοστοιχεία που ανήκουν σε άλλες θεματικές τάξεις όπως για παράδειγμα σκιάσεις (cast shadows). Η αιτία μίξης των φασματικών τάξεων σε αυτή την περίπτωση είναι α) οι εξωγενείς επιδράσεις / παράγοντες και β) οι παραπλήσιες ή ίδιες φασματικές υπογραφές με δεδομένη την φασματική δειγματοληψία του δορυφορικού συστήματος. Επιπλέον η χωρική διακριτική ικανότητα του καταγραφικού συστήματος έχει σαν αποτέλεσμα μερικές φορές σε ένα εικονοστοιχείο να συνυπάρχουν περισσότερες των μία θεματικών τάξεων δηλαδή καταγράφεται μια μέση τιμή φασματικής απόκρισης που σε συνδυασμό με την φασματική δειγματοληψία δεν μην επιτρέπει τον (φασματικό) διαχωρισμό.

Η **ταξινόμηση** δορυφορικών εικόνων αναφέρεται στον προσδιορισμό θεματικών τάξεων με βάση κριτήρια απόφασης που βασίζονται στην φασματική ταυτότητα των τάξεων. Προκειμένου να διακριθεί μια θεματική τάξη με ταξινόμηση πρέπει να πληρούνται οι παρακάτω προϋποθέσεις: α) να διαφέρει φασματικά από τις άλλες τάξεις σε σχέση με την φασματική δειγματοληψία του καταγραφικού συστήματος και β) να έχει μια στοιχειώδη (ελάχιστη) επιφανειακή εμφάνιση σε σχέση με την χωρική διακριτική ικανότητα του καταγραφικού συστήματος (Ashton & Schaum 1998, Atkinson & Lewis 2000, Carlotto 1998).

#### **2.2 Μαθηματική περιγραφή**

Ας θεωρήσουμε μια δορυφορική εικόνα **Ε** με διάσταση **κ** (γραμμές) και **λ** (στήλες) και με **ν** φασματικά κανάλια. Κάθε εικονοστοιχείο **E**(i,j) όπου i= 1 (1) **κ** και j= 1 (1) **λ** περιγράφεται από ένα συγκεκριμένο σύνολο **Π** τιμών φωτεινότητας Π(i,j): { E [ (i,j) ] μ, μ= 1(1)v }. Το **Π** ονομάζεται πρότυπο και το σύνολο όλων των προτύπων που συνυπάρχουν σε μία εικόνα συμβολίζεται με **Ω,** (να σημειωθεί ότι το ίδιο πρότυπο μπορεί να αντιστοιχεί σε περισσότερα από ένα εικονοστοιχεία). Οι τάξεις δημιουργούνται από την κατανομή των στοιχείων του συνόλου **Ω** σε **β** αριθμό υποσυνόλων Τ (σύνολο

θεματικών τάξεων) **Τ= { Τ1, Τ2, ….Τμ, μ=1 (1) β } ,** έτσι ώστε να ισχύει οι σχέσεις:

$$
T_1 \cup T_2 \cup T_3 \dots \cup T_{\mu} = \Omega
$$
,  $\mu = 1$  (1)  $\beta$   
 $T_i \cap T_j = \emptyset$ ,  $\gamma_i \alpha_i \neq j$   $\kappa \alpha_i$   $i, j = 1$  (1)  $\beta$ 

Η μεθοδολογία επιβλεπόμενης ταξινόμησης που βασίζεται στην ύπαρξη πληροφορίας για κάθε υποσύνολο Τ. ∆ηλαδή για κάθε **Τμ όπου μ=1 (1) β** είναι γνωστό ένα υποσύνολο **Χμ όπου μ=1 (1) β** (**Χμ Τμ**) και άρα κάθε στοιχείο του συνόλου Ω που περιγράφεται από ένα πρότυπο **Π [(i,j) ] v** ταξινομείται σε μια τάξη **Τμ** ανάλογα με ένα μέτρο σύγκρισης που προσδιορίζει την ομοιότητα του με το υποσύνολο **Χμ**.

- Άρα στην επιβλεπόμενη ταξινόμηση πρέπει α) να καθορισθεί ένα μέτρο σύγκρισης κα β) να είναι γνωστές περιοχές εκπαίδευσης στην δορυφορική εικόνα που προσδιορίζουν αντιπροσωπευτικές εμφανίσεις των θεματικών τάξεων έτσι ώστε να προσδιορισθούν τα υποσύνολα **Χμ**. ∆ηλαδή προϋποθέτει εργασίες πεδίου ή φωτοερμηνεία της δορυφορικής εικόνας
- Στην μη επιβλεπόμενη ο διαχωρισμός των θεματικών τάξεων γίνεται με βάση τον τρόπο οργάνωσης κατανομής των εικονοστοιχείων σε φασματικές τάξεις. Η ερμηνεία (η αντιστοίχιση) των φασματικών τάξεων που προκύπτουν σε θεματικές βασίζεται πάλι σε φωτοερμηνεία (πχ αεροφωτογραφιών) ή εργασίες πεδίου.

#### **4. ΜΗ ΕΠΙΒΛΕΠΟΜΕΝΗ ΤΑΞΙΝΟΜΗΣΗ**

Η μη επιβλεπόμενη ταξινόμηση αποβλέπει στην εξαγωγή των κυρίων **φασματικών τάξεων** οι οποίες εμφανίζονται σε μια ψηφιακή εικόνα και την εκ των υστέρων αναγνώριση και αναφορά τους σε πραγματικές **(θεματικές) τάξεις** αντικειμένων / εμφανίσεων της γήινης επιφάνειας. Ακολουθεί μια

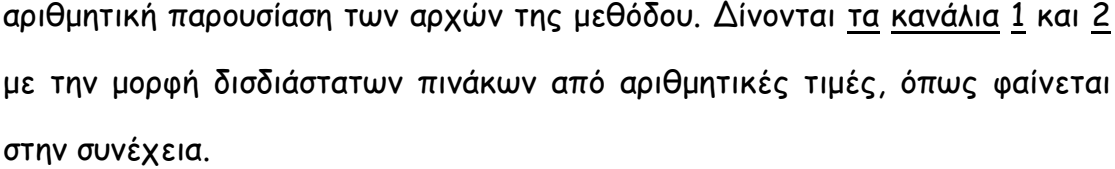

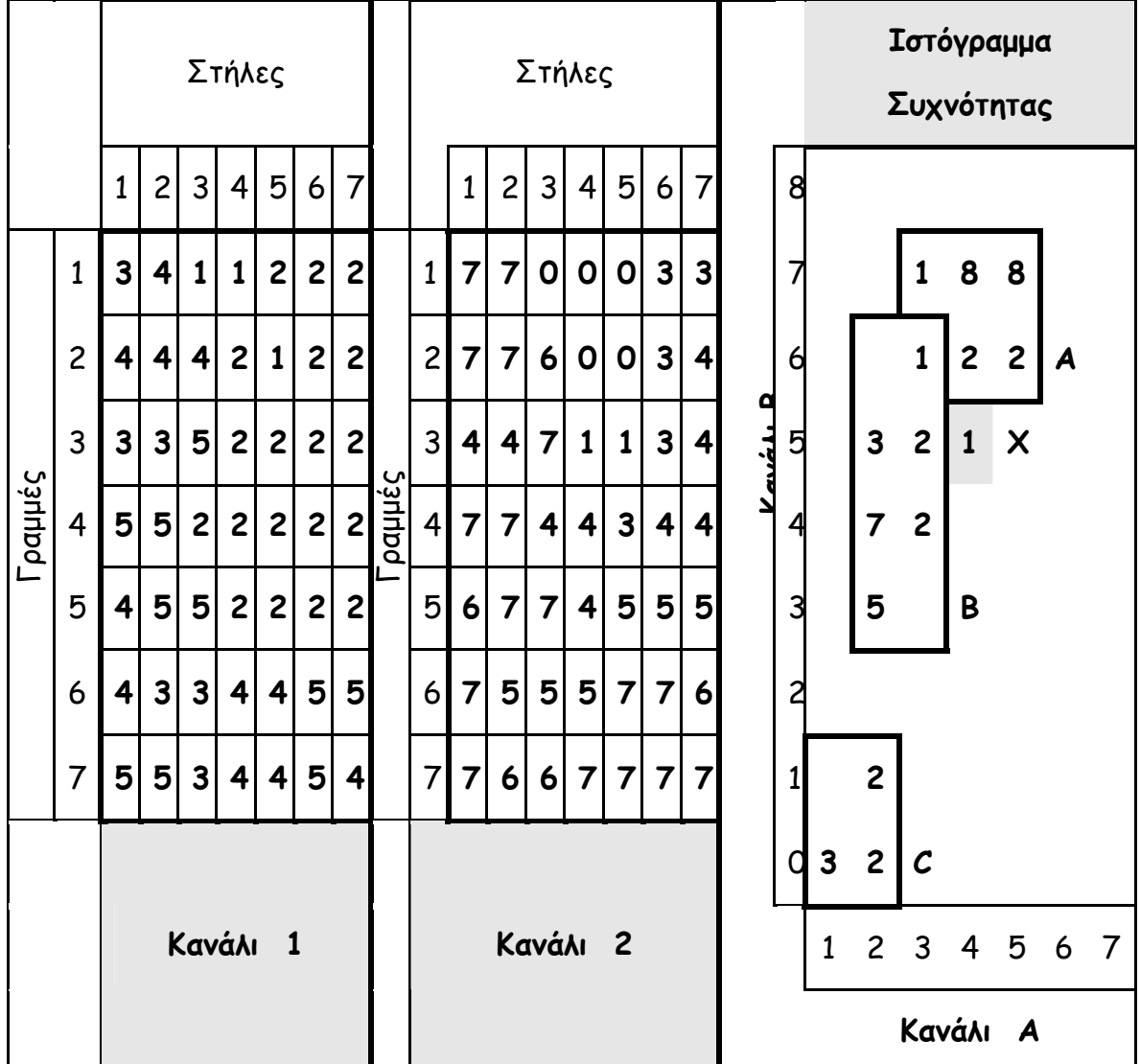

- Συνθέτουμε το δισδιάστατο ιστόγραμμα συχνότητας. ∆ηλαδή σε κάθε θέση του ιστογράμματος απεικονίζεται η συχνότητα δηλαδή το πόσες φορές εμφανίζεται το διατεταγμένο ζεύγος (κανάλια 1, κανάλι 2).
- ∆ιακρίνουμε τρεις φασματικές τάξεις την Α, Β και C με συχνότητα 21, 20 και 7 αντίστοιχα ενώ το διατεταγμένο ζεύγος X (4,5) με συχνότητα 1 δεν εντάσσεται σε καμία από τις τάξεις.

Χρησιμοποιώντας τις φασματικές τάξεις που ορίσθηκαν συνθέτουμε τον χάρτη της ταξινόμησης πρώτα με τους χαρακτήρες Α, Β, C και μετά με χρήση διαφορετικών διαβαθμίσεων του γκρι όπως φαίνεται παρακάτω:

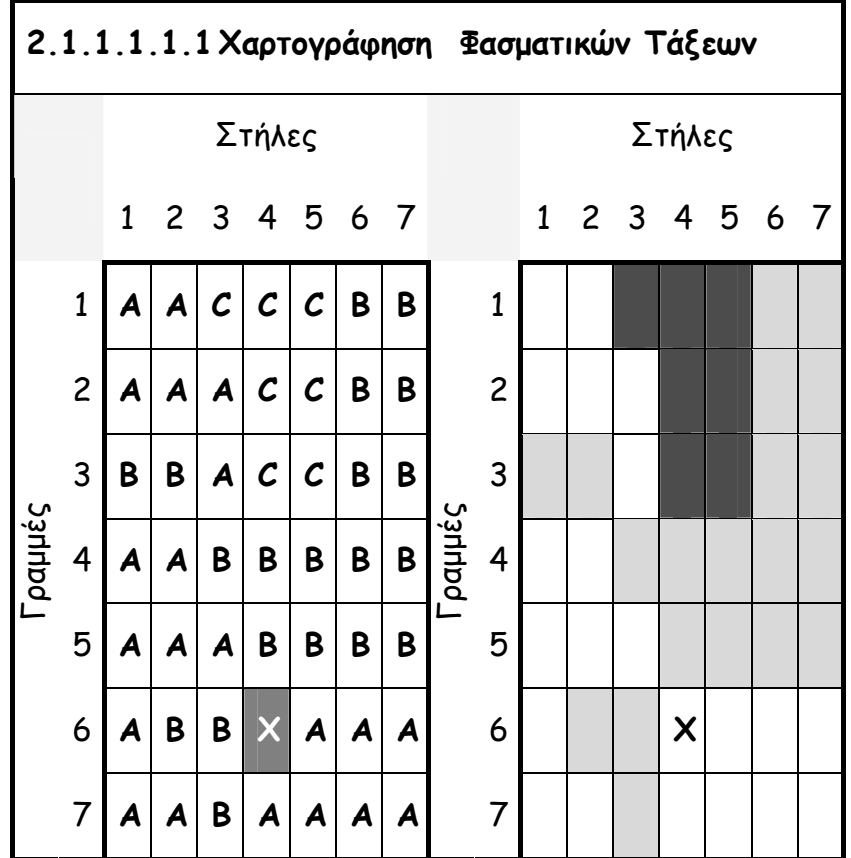

- Τα κριτήρια βασίζονται στην συχνότητα κάθε τάξης και στην χωρική διάταξη των διατεταγμένων ζευγών αλλά είναι ασαφή, αφού το διατεταγμένο ζεύγος (3,6) μπορεί να επαναταξινομηθεί στην τάξη Α και όχι στην Β. Με ποιο κριτήριο έγινε η διάκριση των φασματικών τάξεων;
- Τι θα γίνει με το ζεύγος (4,5) που είναι αταξινόμητο, μπορεί να ενταχθεί στην φασματική τάξη Β; Ποια είναι η ερμηνεία των φασματικών τάξεων και σε ποια θεματική τάξη αντιστοιχούν;

#### **3.2 Αλγόριθμος των K-Μέσων (Κ-Μeans)**

Στον αλγόριθμο των Κ-Μέσων (εξερευνητική μεθοδολογία ανάλυσης συσσωρεύσεων) που περιγράφουν οι Mather (1987), η απόσταση ενός εικονοστοιχείου από τα κέντρα των τάξεων είναι το κριτήριο που καθορίζει την ένταξη του σε μία από τις τάξεις.Ας θεωρήσουμε μια δορυφορική εικόνα **Ε** με διάσταση **μ** γραμμές και **λ** στήλες {**E**(i,j) όπου i= 1 (1) μ και j= 1 (1) **λ**} σε **ν** φασματικά κανάλια:

1. **Βήμα** 1 (αρχική υπόθεση): Προσδιορίζεται (υπόθεση) ο αριθμός Κ των

φασματικών τάξεων που εμπεριέχει η εικόνα και επιλέγουμε Κ εικονοστοιχεία. Το πρότυπο **Π(i,j)** που αντιστοιχεί σε κάθε ένα από τα Κ εικονοστοιχεία (το διάνυσμα των τιμών φωτεινότητας  $\Pi(i,j)$ : { E[ (i,j) ] κ, κ=1(1) ν } ) θεωρείται ότι αντιπροσωπεύει ένα από τα Κ κέντρα.

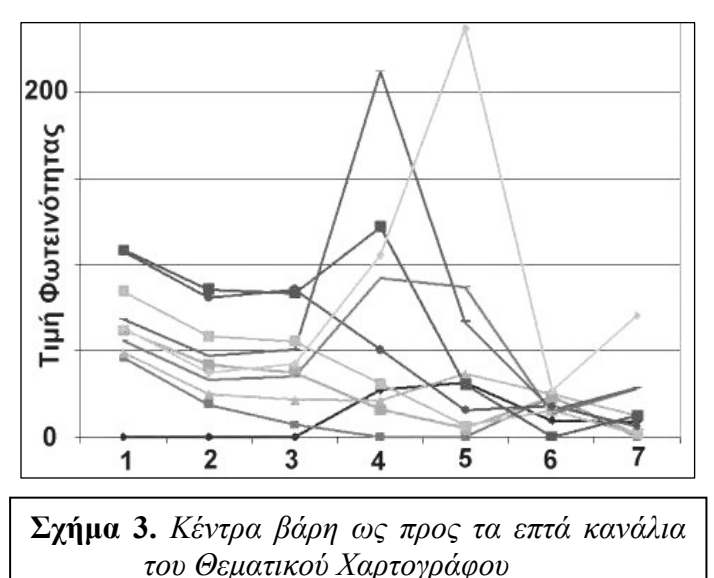

- 2. **Βήμα 2** (ταξινόμηση):
	- 2.1. Θεωρούνται οι αποστάσεις κάθε εικονοστοιχείου από τα Κ-κέντρα και το εικονοστοιχείο εντάσσεται στην φασματική τάξη από την οποία απέχει ελάχιστα.
	- 2.2.Σε κάθε φασματική τάξη που προκύπτει όταν ολοκληρωθεί η ταξινόμηση υπολογίζεται το κέντρο βάρους.
	- 2.3.Το εικονοστοιχείο που είναι εγγύτερα στο κέντρο βάρους θεωρείται σαν το νέο κέντρο της φασματικής τάξης.
- 3. **Βήμα 3** (κριτήριο ολοκλήρωσης): Επαναλαμβάνουμε τα βήμα 2 θεωρώντας τα νέα κέντρα εφόσον αυτά είναι διαφορετικά από τα προηγούμενα.

#### **3.2.1 Σημεία Κλειδιά**

i. Απόσταση του εικονοστοιχείου από τα Κ-Κέντρα. Εάν το διάνυσμα που περιγράφει το εικονοστοιχείο και ένα κέντρο είναι το Χi, και Κi αντίστοιχα, όπου i=1(1)n και n o αριθμός των φασματικών καναλιών, τότε η απόσταση ορίζεται είτε σαν η Ευκλείδεια D<sub>E</sub> είτε σαν η απόσταση Manhattan D<sub>M</sub>, από τους τύπους που ακολουθούν:

$$
D_E = \frac{\sqrt{\sum_{i=1}^{n} (K_i - X_i)^2}}{n} \cdot \mathbf{\eta} \cdot D_M = \frac{\sqrt{\sum_{i=1}^{n} |K_i - X_i|}}{n}
$$

(Το μέτρο D<sub>M</sub> απλουστεύει και επιταχύνει τους υπολογισμούς σε σχέση με το μέτρο  $D_E$ )

ii. Πρόγραμμα για τον υπολογισμό του κέντρου βάρους μιας φασματικής τάξης Χ(I,J) , I=(1(1)m και J=1(1)n όπου m ο αριθμός των εικονοστοιχείων που απαρτίζουν την τάξη και n ο αριθμός των φασματικών καναλιών:

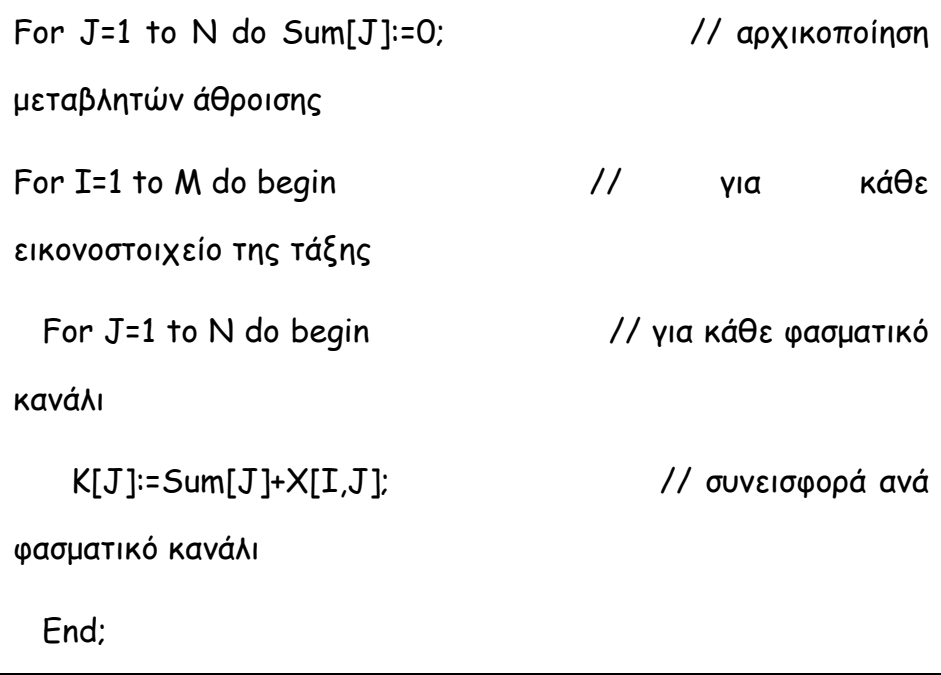

End; For J=1 to N do K[J]=K[J]/M; // υπολογισμός μέσης τιμής

- iii. Η ταχύτητα σύγκλισης του αλγόριθμου μπορεί να βελτιωθεί με κατάλληλη επιλογή των αρχικών κέντρων των φασματικών τάξεων ως εξής:
	- Είτε (α) ερμηνεύουμε μια σειρά από Κ-θεματικές τάξεις που υποθέτουμε ότι αντιστοιχούν στις Κ-φασματικές τάξεις, (β) προσδιορίζουμε περιοχές εκπαίδευσης για κάθε θεματική τάξη και (γ) υπολογίζουμε το κέντρο βάρους της (Σχήμα 3)
	- Είτε προκαθορίζουμε την ελάχιστη απόσταση (μέγιστη επιτρεπόμενη ακτίνα των κέντρων των φασματικών τάξεων) πέραν της οποίας ένα εικονοστοιχείο δεν ανήκει σε μια τάξη.
- iv. Η επιτάχυνση ολοκλήρωσης της ταξινόμησης υλοποιείται με προσθήκη επιπρόσθετων κριτηρίων όπως α) ο μέγιστος επιτρεπόμενος αριθμός επαναλήψεων του βήματος 2, β) η ελάχιστη συνεκτικότητα των τάξεων που προκύπτουν, κ.α.
- v. Έλεγχος ποιότητας ταξινόμησης. Γίνεται με βάση την συνεκτικότητα και τον διαχωρισμό των φασματικών τάξεων (Theiler και Gisler 1997).
	- a. Συνεκτικότητα (compactness) μια φασματικής τάξης. Εάν μ και s είναι η μέση τιμή και η τυπική απόκλιση αντίστοιχα των αποστάσεων των εικονοστοιχείων που περιλαμβάνονται σε μια φασματική τάξη από το κέντρο βάρος της, τότε η συνεκτικότητα (C) της ορίζεται από την σχέση: **C= 1 - ( s / μ** ). Όσο πιο κοντά στην μονάδα είναι η τιμή της τόσο εγγύτερα είναι το νέφος των εικονοστοιχείων που την αποτελούν γύρω από το κέντρο βάρους της τάξης

∆ιαχωρισμός (isolation). Αντιπροσωπεύει την απόσταση των κέντρων βάρους των φασματικών τάξεων και αναπαρίσταται με ένα πίνακα που έχει την δομή ενός πίνακα συσχέτισης όπως θα δούμε στο παράδειγμα που ακολουθεί.

Θα επιλέξουμε ένα υποσύνολο της περιοχής μελέτης που καλύπτει η εικόνα. Η αποκοπή θα γίνει με την εντολή window

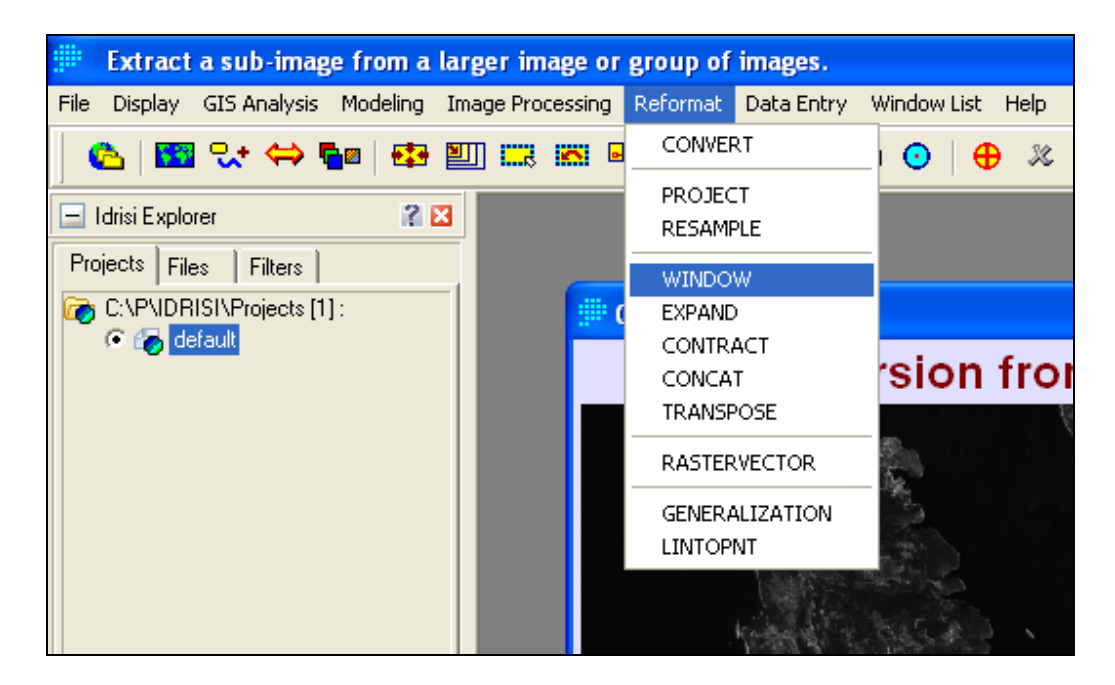

#### Οι παράμετροι της εντολής είναι :

.

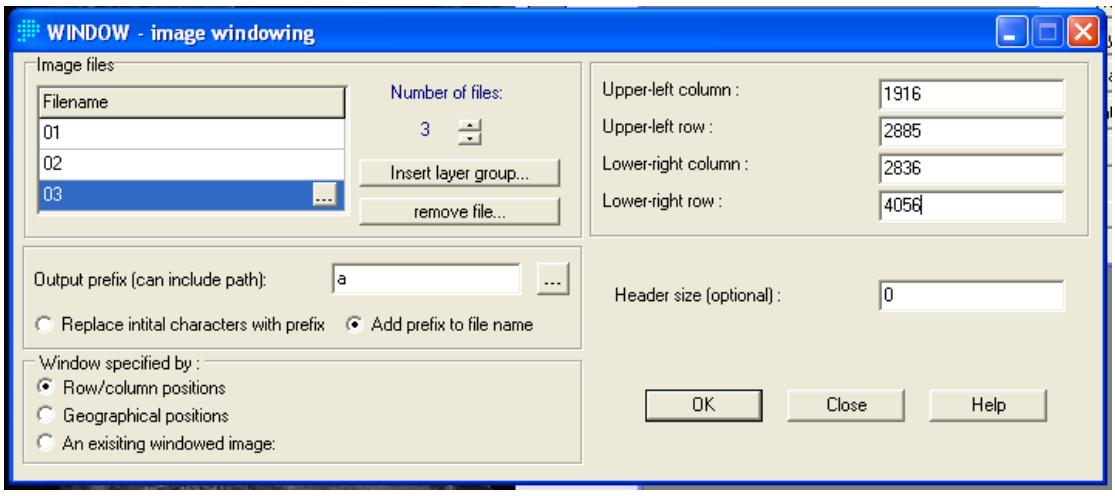

Τα κανάλια 01, 02 ,03 του σαρωτή vnir θα χρησιμοποιηθουν για την χαρτογράφηση των καλύψεων γης χρησιμοποιώντας τον αλγόριθμο των Κ-ΜΕΣΩΝ (μη επιβλεπόμενης ταξινόμησης) που στο Idrisi υλοποιείται με την εντολή Cluster.

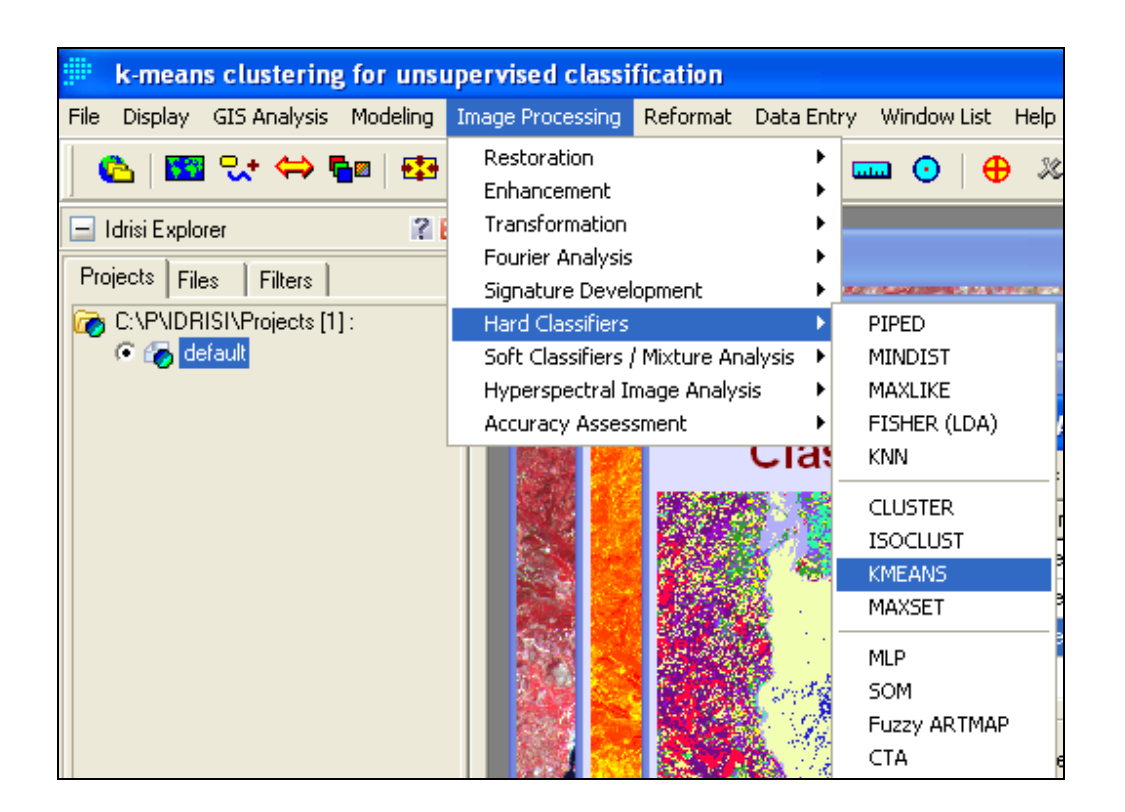

Υλοποιούμε την χαρτογράφηση υποθέτοντας ότι στην περιοχή υπάρχουν 16 κατηγορίες επιφανειακών αντικειμένων.

Οι παράμετροι της εντολής προσδιορίζονται στο παράθυρο εκτέλεσης.

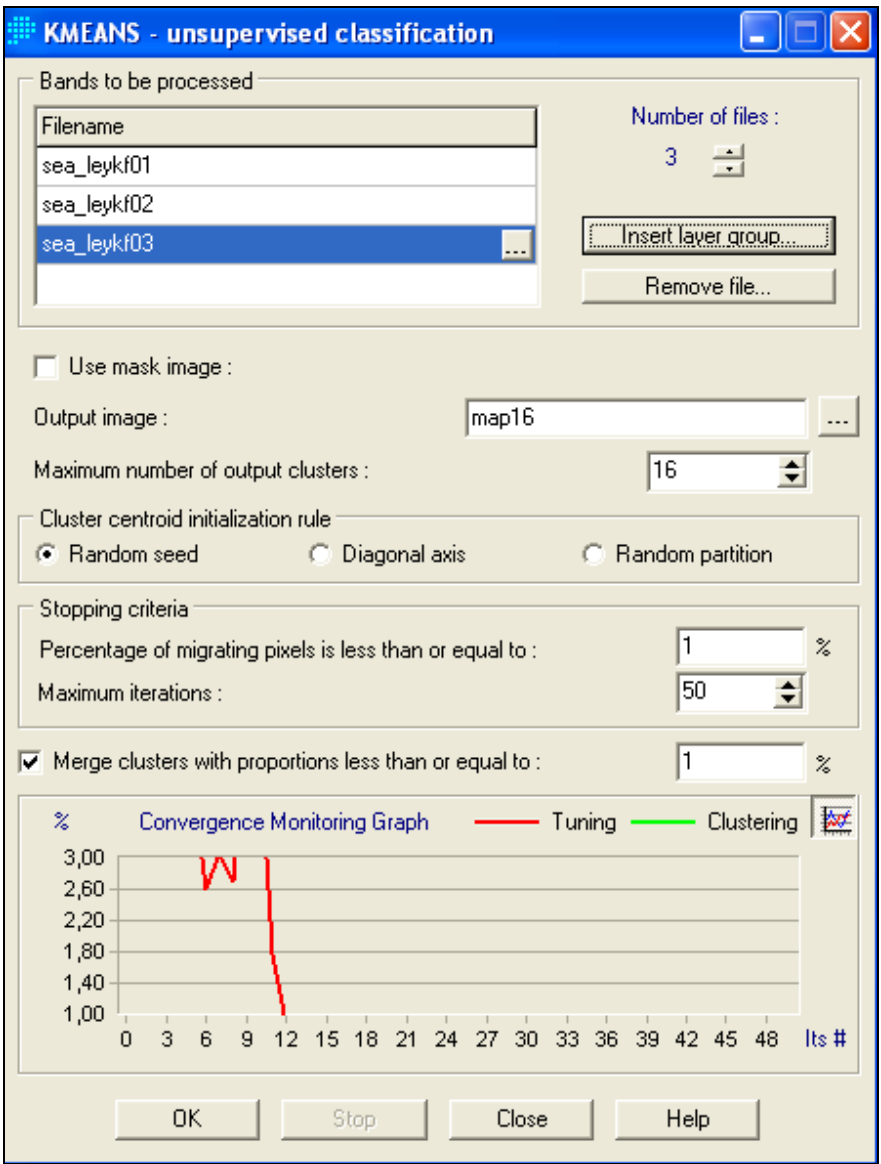

Σε αυτό το παράθυρο υποδουλώνουμε τον αριθμό των επαναλήψεων(50),την

ελάχιστη επιφανειακή εξάπλωση (1%)κ.α. .

Το αποτέλεσμα της χαρτογράφησης είναι ο χάρτης που ακόλουθει.

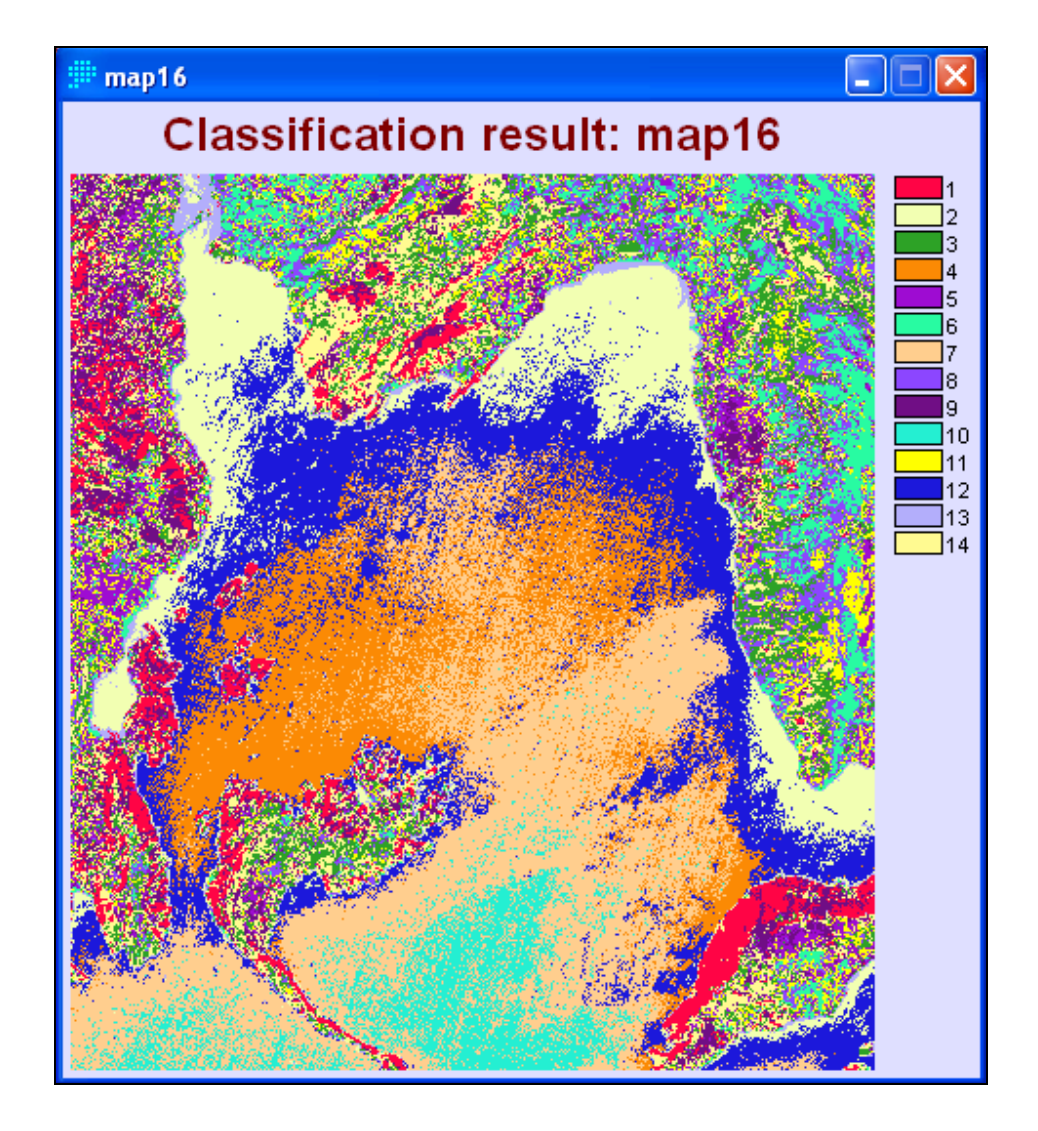

## **5. ΣΥΜΠΕΡΑΣΜΑ**

Μετά τις διορθώσεις (αποζωνοποίηση, μετατροπή σε τιμές ενέργειας, κ.α.) η ταξινόμηση της δορυφορικής εικόνας μας επέτρεψε να διακρίνουμε τις κατηγοριοποιήσεις στο θαλάσσιο περιβάλλον με βάση την ανακλαστικότητα στα 3 κανάλια του ASTER.

Η φωτοερμηνεία υποδηλώνει ότι οι κατηγορίες συσχετίζονται με διαφορές στο βάθος της θάλασσας αλλά και πιθανώς στην επιφανειακή σύσταση της παράκτιας ζώνης (φαινόμενα ευτροφισμού στο Νυδρί κ.α.) .

Εργασίες πεδίου απαιτούνται για την περαιτέρω ταυτοποίηση των ζωνών σε θεματικές τάξεις με συγκεκριμένα φυσικά και ωκεανογραφικά χαρακτηριστικά.